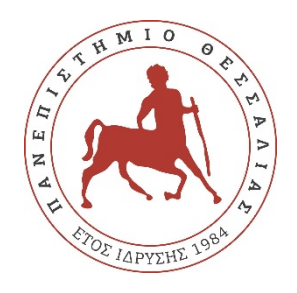

## **ΠΑΝΕΠΙΣΤΗΜΙΟ ΘΕΣΣΑΛΙΑΣ**

# **ΠΟΛΥΤΕΧΝΙΚΗ ΣΧΟΛΗ**

# **ΤΜΗΜΑ ΗΛΕΚΤΡΟΛΟΓΩΝ ΜΗΧΑΝΙΚΩΝ ΚΑΙ ΜΗΧΑΝΙΚΩΝ ΥΠΟΛΟΓΙΣΤΩΝ**

**«Ανάπτυξη Μαθησιακού Παιχνιδιού»**

Διπλωματική Εργασία

Μήττα Χρυσούλα

**Επιβλέποντες:**  Δασκαλοπούλου Ασπασία, Επίκουρος Καθηγήτρια Τσαλαπάτα Χαρίκλεια, Ε.ΔΙ.Π

Βόλος Ιούλιος 2019

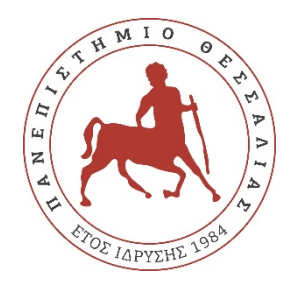

## **UNIVERSITY OF THESSALY**

## **SCHOOL OF ENGINEERING**

## **DEPARTMENT OF ELECTRICAL AND COMPUTER ENGINEERING**

**"Educational Game Development"**

Diploma Thesis

Mitta Chrysoula

**Soupervisors:**

Aspasia Daskalopoulou, Assistant Professor Tsalapata Hariklia, Laboratory Teaching Staff

Volos, July 2019

### **ΠΕΡΙΛΗΨΗ**

Η βιομηχανία ανάπτυξης ηλεκτρονικών παιχνιδιών έχει καθιερωθεί ως ένας αξιοσημείωτος συντελεστής στην παγκόσμια οικονομία της ψυχαγωγίας. Επιπλέον, η χρήση παιχνιδιών σε εκπαιδευτικά περιβάλλοντα αυξάνεται διαρκώς και αυτός είναι ο λόγος για τον οποίο αναπτύσσεται ένας αυξανόμενος αριθμός τεχνολογιών που επιτάσσει τον σχεδιασμό ενός μαθήματος ως ηλεκτρονικό παιχνίδι. Η μάθηση που βασίζεται σε παιχνίδια βρίσκει εφαρμογή σε διάφορους τομείς και απευθύνεται σε όλες τις ηλικιακές ομάδες. Επιτακτική είναι η ανάγκη να μελετηθεί πώς μπορούν να αναπτυχθούν καλύτερα οι τεχνολογικές εφαρμογές για να αξιοποιηθούν πλήρως οι ευκαιρίες και οι προκλήσεις που προσφέρουν στους μαθητές που ασχολούνται με το πεδίο STEM.

Η παρούσα διπλωματική περιγράφει το σχεδιασμό και την ανάπτυξη ενός μαθησιακού παιχνιδιού μέσω της πλατφόρμας Unity, η οποία θα συμβάλει στον εκπαιδευτικό τομέα με την ενίσχυση της αποτελεσματικότητας των σοβαρών παιχνιδιών. Το παιχνίδι στόχο έχει την εκμάθηση της γλώσσας προγραμματισμού C και απευθύνεται σε άτομα όλου του εύρους ηλικιών, με κύριο στόχο τις μικρότερες ηλικίες , όπως για παράδειγμα παιδιά ηλικίας 8 έως 18 χρονών.

## **ABSTRACT**

The video game industry has been established as a remarkable factor in the global entertainment economy. In addition, the use of games in educational environments is constantly increasing and that is why there is an increasing number of technologies that require the design of a course as an electronic game. Game-based learning is applicable in a variety of areas and targets all age groups. Urgent is the need to study how technological applications can best be developed to take full advantage of the opportunities and challenges they offer to STEM field.

This diploma thesis describes the design and development of a learning game through the Unity platform, which will contribute to the educational field by enhancing the effectiveness of serious games. The objective of the game is to learn the programming language C and target people of all ages, with the main target of younger ages, such as children aged 8 to 18 years old.

### **ΕΥΧΑΡΙΣΤΙΕΣ**

Με την ολοκλήρωση της διπλωματικής μου εργασίας, θα ήθελα να ευχαριστήσω θερμά τις επιβλέπουσες κ. Δασκαλοπούλου Ασπασία και κ. Τσαλαπάτα Χαρίκλεια για την καθοδήγηση που μου προσέφεραν κατά την εκπόνησή της.

Ιδιαίτερα, θα ήθελα να ευχαριστήσω την κυρία Τσαλαπάτα για την εμπιστοσύνη που μου έδειξε, καθώς και την μεγάλη βοήθειά της στην επίτευξη αυτής την διπλωματικής εργασίας.

Τέλος, θα ήθελα να πω ένα μεγάλο ευχαριστώ στην οικογένεια και τους φίλους μου όλα αυτά τα χρόνια, για την στήριξη που μου προσέφεραν

## Πίνακας περιεχομένων

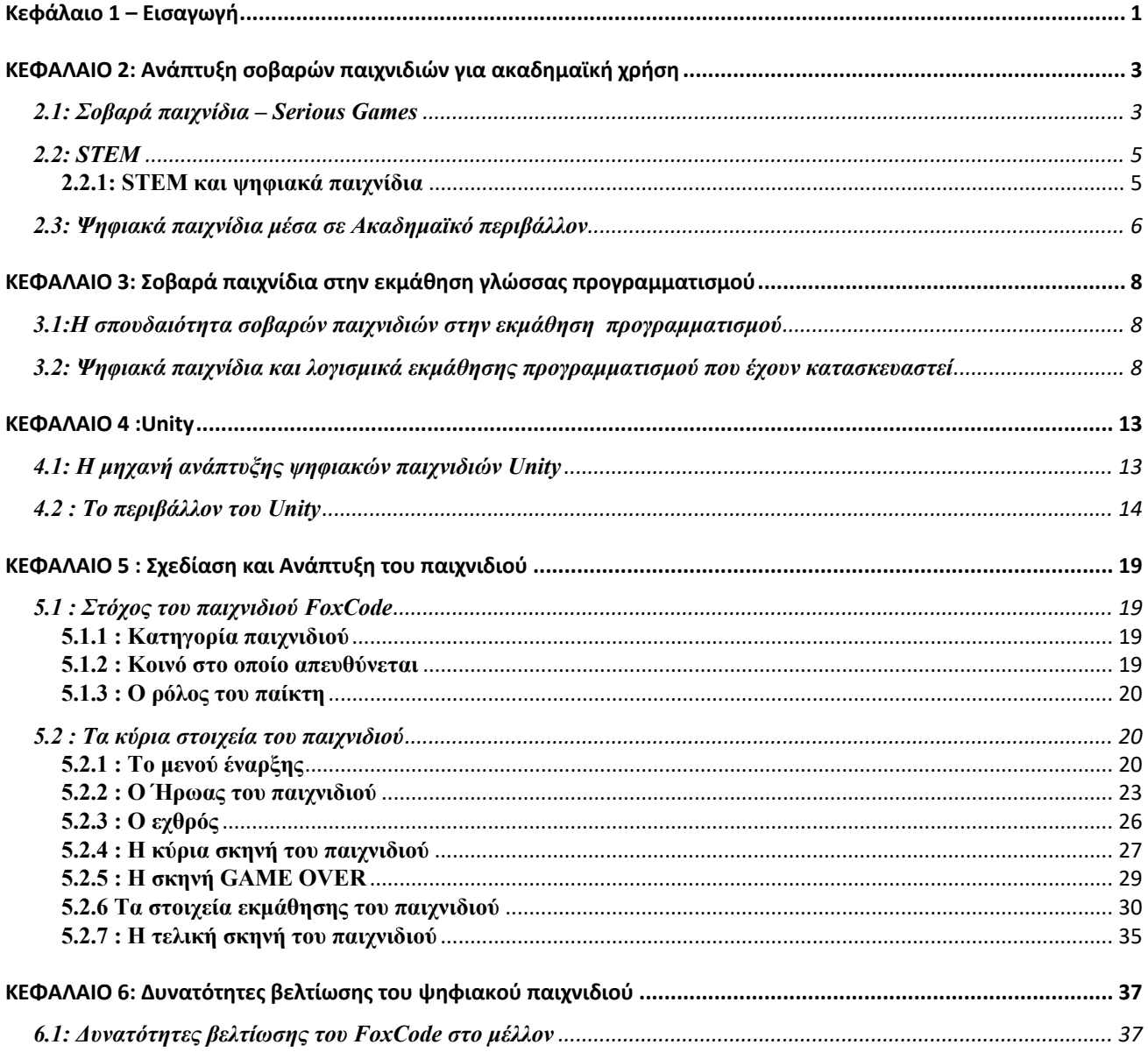

## **Κατάλογος Εικόνων**

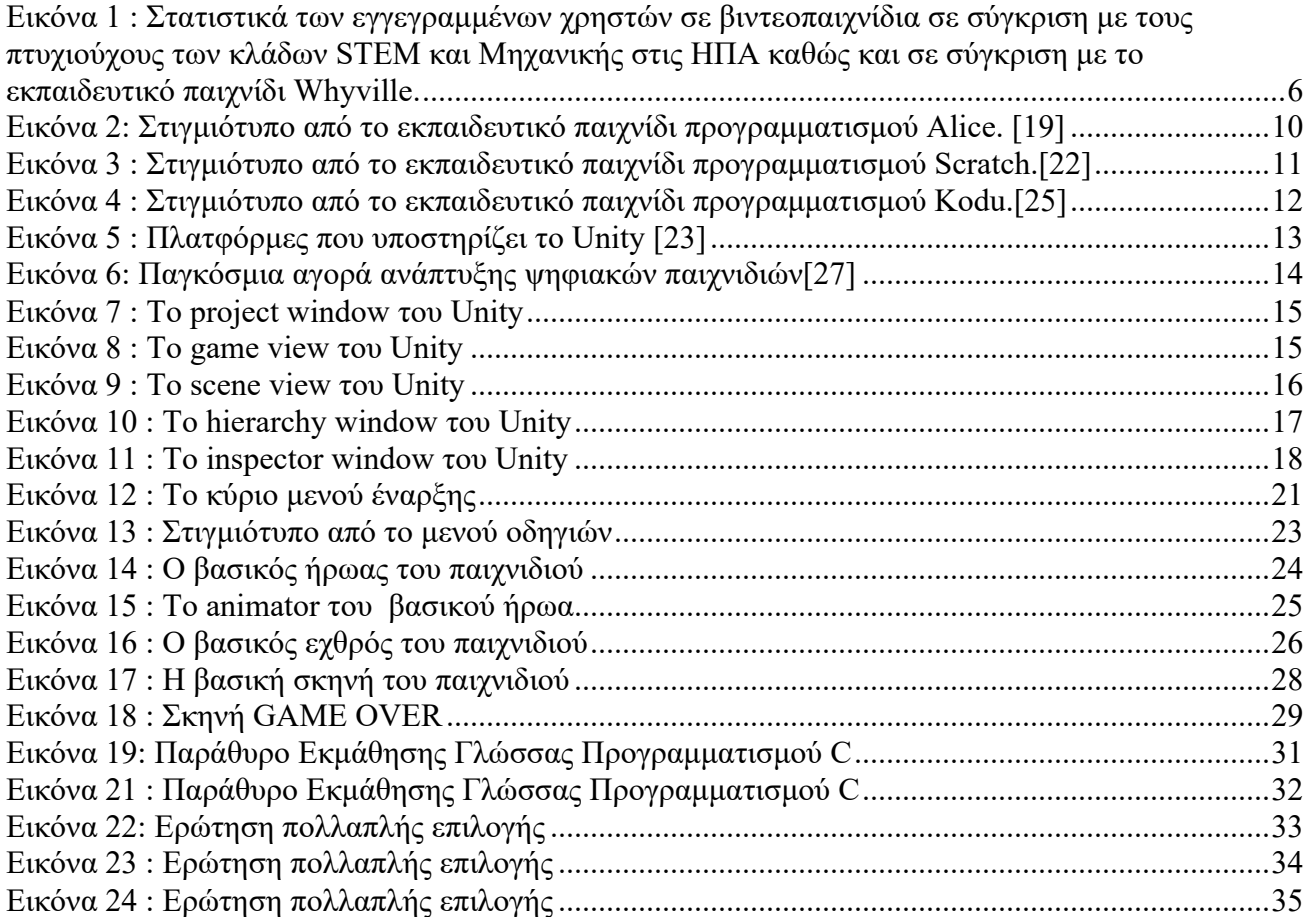

## **Κεφάλαιο 1 – Εισαγωγή**

Η βιομηχανία των ψηφιακών παιχνιδιών είναι μια συνεχώς αυξανόμενη βιομηχανία με υπέρογκα κέρδη. Συγκεκριμένα σύμφωνα με την ψυχαγωγική βιομηχανία λογισμικού της Αμερικής το 2010 δαπανήθηκαν 25.1 δισεκατομμύρια δολάρια για βιντεοπαιχνίδια από τους καταναλωτές. Σημαντική εξέλιξη έχουν και τα σοβαρά παιχνίδια με εκπαιδευτικό σκοπό. Σήμερα, τα βιντεοπαιχνίδια είναι ένα θέμα πανταχού παρόν στην κοινωνία. Από τότε που αναπτύχθηκαν , πολλά χρόνια και γενιές έχουν περάσει, βελτιώνοντας το σχεδιασμό και το πεδίο εφαρμογής τους. Επιπλέον, από το 1996 διάφοροι συγγραφείς και δημοσιεύσεις έχουν χρησιμοποιήσει τον όρο "κουλτούρα παιχνιδιών", κατηγοριοποιώντας τις συμπεριφορές και τις τάσεις (Shaw, 2010). Υπάρχουν διαφορετικές κατηγορίες που διαφοροποιούν τη μηχανική και τη σχεδίαση των ψηφιακών παιχνιδιών, όπως περιπέτειας, σκοπευτές πρώτου προσώπου ή casual παιχνίδια.

Την τελευταία δεκαετία, σημειώθηκε αύξηση της χρηματοδότησης που στόχο έχει τους μαθητές στις Ηνωμένες Πολιτείες που ενδιαφέρονται για τομείς που αφορούν την επιστήμη, την τεχνολογία, τη μηχανική, και τα μαθηματικά (STEM) προκειμένου να διατηρηθούν οι Ηνωμένες Πολιτείες ανταγωνιστικές απέναντι σε άλλες χώρες του κόσμου σε αυτούς τους σημαντικούς ακαδημαϊκούς κλάδους. Παρόλα αυτά, το να προσελκύσει κανείς περισσότερους μαθητές προς τους τομείς αυτούς είναι μια πρόκληση. Επιπλέον, το 2010 μια έρευνα του Προεδρικού Συμβουλίου των Συμβούλων Επιστήμης και Τεχνολογίας επισήμανε έναν επιπλέον παράγοντα που χρήζει αντιμετώπισης, ότι τα σχολεία έχουν έλλειψη καθηγητών με πάθος σε αυτούς τους τομείς αλλά και σημαντική έλλειψη εργαλείων για τη διδασκαλία αυτών των θεμάτων. Ως εκ τούτου, θα μπορούσε κανείς να υποθέσει ότι κάτι άλλο πρέπει να γίνει για να προωθηθούν αυτά τα πεδία σε μαθητές από νεαρή κιόλας ηλικία. Μία από τις αναδυόμενες θεωρίες για την προώθηση του ενδιαφέροντος των μαθητών στα πεδία STEM περιλαμβάνει το παιχνίδι των ψηφιακών παιχνιδιών αρχικά για να προσελκύουν τους μαθητές σε καταστάσεις όπου πρέπει να σκεφτούν κριτικά, αλλά επίσης, και για να εμπνεύσει τους μαθητές να διατυπώσουν τις δικές τους υποθέσεις και να διεξάγουν πειράματα εντός του αντικειμένου του θέματος.

Η παρούσα διπλωματική στηρίζεται σε αυτή την θεωρία καθώς επίσης εξετάζει περαιτέρω τα μαθησιακά παιχνίδια και συγκεκριμένα την ανάπτυξη ενός παιχνιδιού εκμάθησης γλώσσας προγραμματισμού C στην πλατφόρμα ανάπτυξης παιχνιδιών Unity. Προσδιορίζουμε, επίσης, τις πιο κοινές προκλήσεις που αντιμετωπίζει η εκμάθηση και διδασκαλία της επιστήμης των υπολογιστών, ώστε να κατανοήσουμε σε βάθος τι εμποδίζει τους μαθητές στην αποτελεσματικότερη απόκτηση γνώσης και στην ενασχόληση με τον κλάδο.

Πιο συγκριμένα στην διπλωματική αυτή μελετάμε στο δεύτερο κεφάλαιο τα σοβαρά παιχνίδια(Serious Games) σε συνδυασμό με τους τομείς STEM και την εφαρμογή τους σε ακαδημαϊκό και σχολικό περιβάλλον, στο τρίτο κεφάλαιο αναλύεται η έρευνα που έχει γίνει στο πεδίο αυτό καθώς και άλλα βιντεοπαιχνίδια που έχουν κατασκευαστεί με σκοπό την μάθηση. Στο τέταρτο κεφάλαιο θα ασχοληθούμε με τα χαρακτηριστικά και τα εργαλεία της μηχανής Unity, πως λειτουργεί και το

περιβάλλον σχεδίασής της. Στο πέμπτο κεφάλαιο αναλύεται σε βάθος η σχεδίαση και ανάπτυξη του παιχνιδιού που υλοποιήσαμε και τέλος στο έκτο και τελευταίο κεφάλαιο γίνεται η ανασκόπηση της διπλωματικής εργασίας, οι μελλοντικοί στόχοι καθώς και οι βελτιώσεις που θα μπορούσαν να γίνουν.

## **ΚΕΦΑΛΑΙΟ 2: Ανάπτυξη σοβαρών παιχνιδιών για ακαδημαϊκή χρήση**

#### **2.1: Σοβαρά παιχνίδια – Serious Games**

Τα παιχνίδια αποτελούν βασικό κομμάτι της ανάπτυξης του ανθρώπινου εγκεφάλου. Η ανταμοιβή που προσφέρουν είναι η ενεργοποίηση μιας χημικής αντίδρασης που συνδέεται με τις δομές του εγκεφάλου που εμπλέκονται με τη λήψη αποφάσεων και την οργάνωση της συμπεριφοράς (Schultz, 2004) [1].

Οι κατασκευαστές, οι πωλητές καθώς και οι παίκτες βιντεοπαιχνιδιών τα κατατάσσουν σε κατηγορίες ώστε να μπορεί κανείς εύκολα να περιγράψει τι προσφέρει ένα παιχνίδι. Μέσα στα χρόνια πολλές κατηγορίες παιχνιδιών έχουν αναπτυχθεί, παρόλα αυτά αρκετά είναι τα παιχνίδια που δεν έχουν κατηγοριοποιηθεί λόγω του ότι δεν ταιριάζουν σε κάποια κατηγορία είτε είναι υβρίδια διαφόρων κατηγοριών. Σήμερα, τα βιντεοπαιχνίδια είναι ένα θέμα πανταχού παρόν στην κοινωνία. Από τότε που αναπτύχθηκαν , πολλά χρόνια και γενιές έχουν περάσει, βελτιώνοντας το σχεδιασμό και το πεδίο εφαρμογής τους. Επιπλέον, από το 1996 διάφοροι συγγραφείς και δημοσιεύσεις έχουν χρησιμοποιήσει τον όρο "κουλτούρα παιχνιδιών", κατηγοριοποιώντας τις συμπεριφορές και τις τάσεις [2]. Υπάρχουν διαφορετικές κατηγορίες που διαφοροποιούν τη μηχανική και τη σχεδίαση των ψηφιακών παιχνιδιών, όπως περιπέτειας, σκοπευτές πρώτου προσώπου ή casual παιχνίδια.

Τα σοβαρά παιχνίδια (Serious Games) είναι μια κατηγορία ψηφιακών παιχνιδιών που μπορούν να ανήκουν σε οποιασδήποτε υποκατηγορία, αλλά ο κύριος στόχος τους είναι η εκπαίδευση του χρήστη, πέρα από την διασκέδαση. Ένα σοβαρό παιχνίδι είναι συνήθως μια προσομοίωση που έχει την εμφάνιση και αίσθηση ενός παιχνιδιού, αλλά στην πραγματικότητα είναι μια προσομοίωση πραγματικών γεγονότων και διαδικασιών. Ο κύριος στόχος ενός σοβαρού παιχνιδιού είναι συνήθως η εκμάθηση και η εκπαίδευση των χρηστών παρέχοντας παράλληλα μια ευχάριστη εμπειρία.

Η πρώτη αναφορά που έγινε στον όρο σοβαρά παιχνίδια ήταν σε ένα βιβλίο του Clark Abt (1970). Ο σοβαρός σκοπός ενός παιχνιδιού μπορεί ποικίλλει σε μεγάλο βαθμό. Αυτή η διαφορετικότητα στους σκοπούς οδηγεί σε υποκατηγορίες ανάλογα με το σκοπό: εκπαιδευτικά παιχνίδια, exergames (exercise), παιχνίδια τέχνης, διαφημιστικά μηνύματα κ.λπ.

Στις αρχές τις δεκαετίας του 2000 και συγκεκριμένα το 2002 τα σοβαρά παιχνίδια κερδίζουν όλο και μεγαλύτερο ενδιαφέρον για την εκπαίδευση και την κατάρτιση. Αξιοποιώντας τις τελευταίες τεχνολογίες προσομοίωσης και απεικόνισης, τα σοβαρά παιχνίδια είναι σε θέση να περιγράψουν την εμπειρία του παίκτη σε προκλητικά και ρεαλιστικά περιβάλλοντα και στοχεύουν πέρα από την ψυχαγωγία [3] [4] [5].

Το 2004, ο ορισμός τίθεται για πρώτη φορά στην Αμερική, στην Διάσκεψη Κορυφής Σοβαρών Παιχνιδιών το 2004 και το 2005, όπου οι συμμετέχοντες διατύπωσαν τον ορισμό του σοβαρού παιχνιδιού ως εξής :

1. Σαν μια εφαρμογή αλληλεπίδρασης της τεχνολογία πέρα από το παραδοσιακό παιχνίδι που περιλαμβάνει την εκπαίδευση του ανθρώπου, την πολιτική συζήτηση, την ανάλυση, την οπτικοποίηση, την προσομοίωση, την εκπαίδευση, την υγεία και την φαρμακευτική, και

2. Μπορεί επίσης να λύσει άλλα προβλήματα όπως για παράδειγμα ο στρατός μπορεί να εκπαιδευτεί σε σοβαρά παιχνίδια για να εξοικειωθούν οι στρατιώτες με τον ξένο πολιτισμό, να κάνουν τους ανθρώπους να συνεργάζονται καλύτερα, καθώς και να βοηθήσει τα παιδιά να καταλάβουν τις αρχές της επιστήμης.

Το 2006, οι ερευνητές Julian Alvarez και Olivier Rampnoux πρότειναν να ταξινομηθούν τα σοβαρά παιχνίδια σε πέντε βασικές κατηγορίες:

- 1. Advergaming games
- 2. Edutainment games
- 3. Edumarket games
- 4. Political games
- 5. Training and simulation games

Το 2007, οι δύο ερευνητές Ben Sawyer και Peter Smith πρότειναν ένα διαφορετικό σύστημα ταξινόμησης, εισάγοντας το κριτήριο της χρησιμότητας του Σοβαρού Παιχνιδιού καθώς και το κριτήριο της σχετικής αγοράς.

Από το 2008, το σύστημα ταξινόμησης έχει εμπλουτιστεί με μια τρίτη παράμετρο: το παιχνίδι (Gameplay). Από τους Damien Djaouti, Julian Alvarez and Olivier Rampnoux,[6] δημιουργείται το μοντέλο G / P / S (Gameplay, Allows, Sector).

Ο πειραματισμός με σοβαρά παιχνίδια επιτρέπει στους ερευνητές και τα ιδρύματα να κατανοήσουν καλύτερα πώς αλληλοεπιδρά το περιεχόμενο πολυμέσων με τους χρήστες και με ποιον τρόπο μπορεί να τροποποιηθεί αυτό το περιεχόμενο με σκοπό την βελτίωση. Συγκεκριμένα, η μελέτη των Adams et al. (2012) [7] συνέκρινε δύο αφηγηματικά παιχνίδια περιπέτειας 3D, το Crystal Island και το Cache 17. Τα δύο αυτά παιχνίδια στηρίχτηκαν σε 3 βασικές υποθέσεις, την Ανακάλυψη, την Ανάλυση και την Διάσπαση (Discovery, Narrative and Distraction). Η υπόθεση Ανακάλυψης δηλώνει ότι η μάθηση με την ανακάλυψη ενός ρεαλιστικού περιβάλλοντος οδηγεί σε αυξημένη γνωστική λειτουργία.

Η αφηγηματική υπόθεση αναφέρει ότι η ανάλυση και η αφήγηση ενός παιχνιδιού καθιστά το παιχνίδι περισσότερο ενδιαφέρον και βελτιώνει το κίνητρο του χρήστη να παίξει και να ολοκληρώσει το παιχνίδι, το οποίο θα έχει ως αποτέλεσμα την επίτευξη καλύτερης μάθησης. Τέλος, η υπόθεση Διάσπασης δηλώνει ότι όταν το παιχνίδι δεν σχετίζεται άμεσα με τον εκπαιδευτικό στόχο μπορεί να αποσπάσει τον χρήστη από το να εστιάσει στο βασικό εκπαιδευτικό υλικό. Κατέληξαν λοιπόν ότι αυτή η μέθοδος ανάλυσης και αφήγησης δεν αποδεικνύεται αν είναι κατάλληλη για τη βελτίωση των μαθησιακών αποτελεσμάτων και των δύο παιχνιδιών, σε σύγκριση με μια συνήθη παρουσίαση διαφανειών.

Αντίθετα, μια μελέτη από τους Andrews, Hull και Donahue (2009) [8], πραγματοποίησε μια ταξινόμηση των στρατιωτικών εκπαιδευτικών παιχνιδιών, που λόγω της συναισθηματικής εμπλοκής

βελτίωναν τον προβληματισμό του παίκτη, αναπτύσσοντας μια καλύτερη κατανόηση της διδασκαλίας και διατηρώντας τη γνώση με πιο αποτελεσματικό τρόπο.

#### **2.2: STEM**

Τα τελευταία χρόνια υπήρξε ένα ανανεωμένο ενδιαφέρον για την επιστήμη, την τεχνολογία, τη μηχανική και τα μαθηματικά. Ο όρος STEM που αντιπροσωπεύει τα αρχικά των λέξεων Science, Technology, Engineering and Mathematics χρησιμοποιείται για να ομαδοποιήσει αυτούς τις ακαδημαϊκούς τομείς με σκοπό να ακολουθηθεί μια συγκριμένη πολιτική εκπαίδευσης για την ανάπτυξη και βελτίωση αυτών των κλάδων. Η προετοιμασία των μαθητών για εξοικείωση με τα μαθηματικά και την τεχνολογία είναι ιδιαίτερα σημαντική για την ένταξή τους στα επαγγέλματα του μέλλοντος καθώς η ανάγκη στον επαγγελματικό χώρο για μηχανικούς είναι ολοένα και αυξανόμενη. Επιπλέον, οι νέες γενιές μεγαλώνουν σε μια ψηφιακή εποχή έχοντας επαφή με διάφορες τεχνολογίες όπως τα smartphones και τους υπολογιστές, επομένως υπάρχει ανάγκη βελτίωσης της εκμάθησής τους.

#### **2.2.1: STEM και ψηφιακά παιχνίδια**

 Μία από τις αναδυόμενες θεωρίες για την προώθηση του ενδιαφέροντος των σπουδαστών στα πεδία STEM περιλαμβάνει την εκμάθηση τους μέσω βιντεοπαιχνιδιών. Με αυτό τον τρόπο ο μαθητής εξασκείται στην ανάπτυξη κριτικής σκέψης καθώς και στην διεξαγωγή πειραμάτων του κάθε αντικειμένου. Σε πολλά από τα καλύτερα βιντεοπαιχνίδια ο παίκτης βρίσκεται σε καταστάσεις όπου πρέπει να σκεφτεί κριτικά για τις ενέργειές του και να κατανοήσει τα αποτελέσματα που θα έχουν αυτές οι ενέργειες στην έκβαση του παιχνιδιού. Ο ψηφιακός κόσμος ενός παιχνιδιού μπορεί να προσομοιώσει καταστάσεις στις οποίες ο μαθητής μπορεί να είναι αδύνατο να βρεθεί, όπως για παράδειγμα σε ένα εργαστήριο χημείας ή φυσικής αν το σχολείο δεν έχει αυτές τις υποδομές.

Την χρονική περίοδο 2000 με 2005 αποφοίτησαν περίπου 250.000 φοιτητές στις Ηνωμένες Πολιτείες με πτυχίο πανεπιστημίου στους κλάδους STEM. O αριθμός αποφοίτων υστερεί σε σύγκριση με την εμβέλεια ενός και μόνο ψηφιακού παιχνιδιού, όπως για παράδειγμα του League of Legends, η εταιρία του οποίου υπολόγισε τον Σεπτέμβριο του 2016 ότι υπήρχαν 100 εκατομμύρια ενεργοί χρήστες μηνιαίως[9] [10] καθώς και του World of Warcraft , το οποίο είναι ένα παιχνίδι φαντασίας με πάνω από 10 εκατομμύρια εγγεγραμμένους.(Εικόνα 1). Επιπλέον στον τομέα της επιστήμης και των μαθηματικών το ψηφιακό παιχνίδι Whyville με εκπαιδευτικό χαρακτήρα αριθμεί πάνω από 4 εκατομμύρια συνδρομητές.

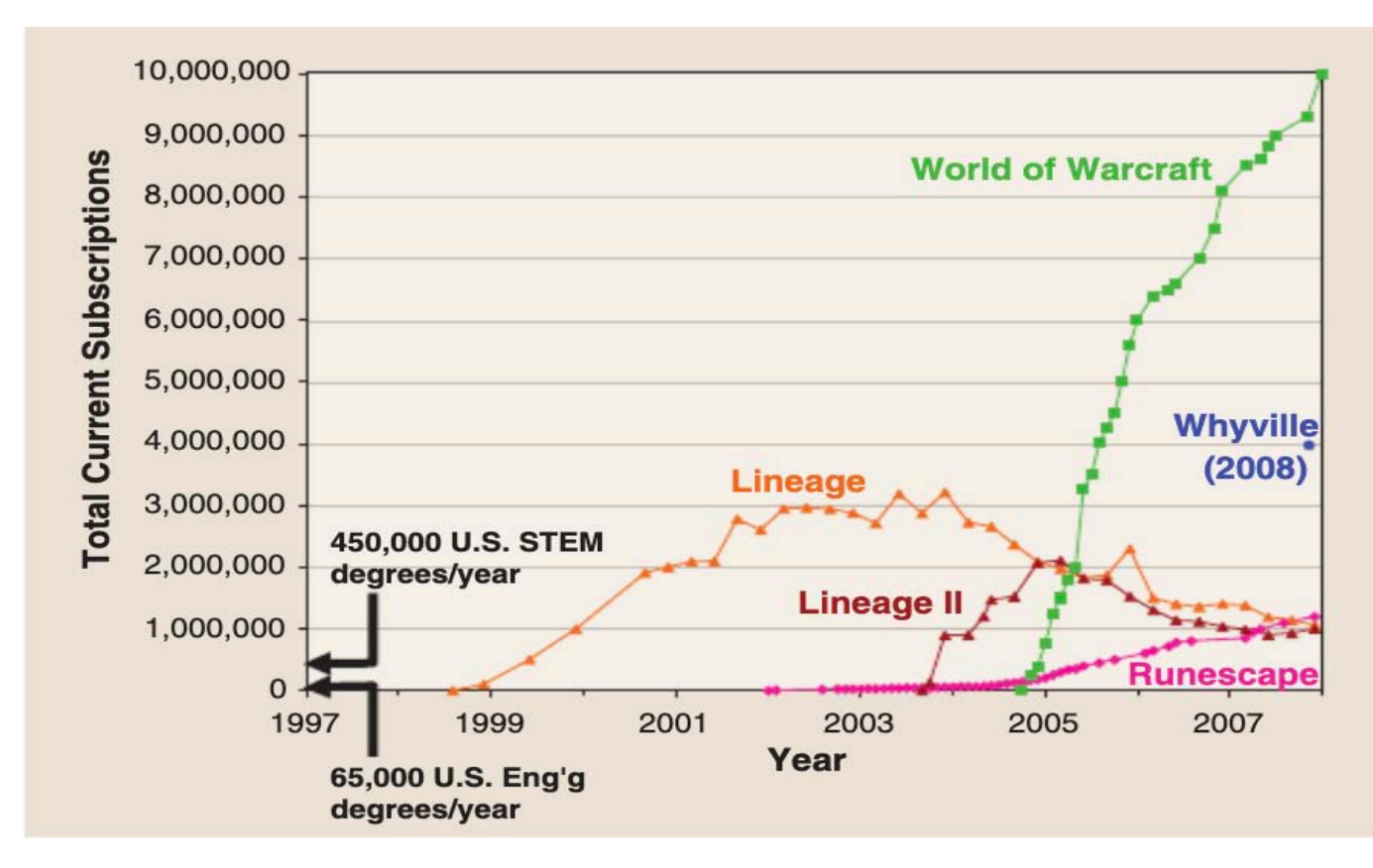

*Εικόνα 1* : Στατιστικά των εγγεγραμμένων χρηστών σε βιντεοπαιχνίδια σε σύγκριση με τους πτυχιούχους των κλάδων STEM και Μηχανικής στις ΗΠΑ καθώς και σε σύγκριση με το εκπαιδευτικό παιχνίδι Whyville.

Επομένως, το ερώτημα που διαμορφώνεται τα τελευταία χρόνια είναι εάν μπορεί να διευρυνθεί η εμβέλεια των πεδίων STEM μέσω των ψηφιακών παιχνιδιών, και αν ναι πόσο αποτελεσματικό θα είναι με δεδομένο την συνεχή αύξηση της ζήτησης επιστημόνων.

#### **2.3: Ψηφιακά παιχνίδια μέσα σε Ακαδημαϊκό περιβάλλον**

Έχει διαπιστωθεί ότι υπάρχει ισχυρή συσχέτιση μεταξύ των βιντεοπαιχνιδιών και της διαδικασίας εκμάθησης. Εάν οι παίκτες είναι διατίθενται να ξοδεύουν χρόνο στην προσπάθειά τους να τερματίσουν ένα παιχνίδι, τότε τα παιχνίδια πρέπει να σχεδιαστούν με τέτοιο τρόπο ώστε να εκμεταλλευτούν και την διαδικασία της μάθησης. Περαιτέρω έρευνα έχει δείξει ότι τα ψηφιακά παιχνίδια συνδέονται με μια ποικιλία από γνωστικές διεργασίες, καθεμία από τις οποίες συσχετίζεται με διαφορετικά είδη βιντεοπαιχνιδιών.

Τα παιχνίδια έχουν ένα έμφυτο πλεονέκτημα μάθησης, είτε πρόκειται για την ανάπτυξη λεπτών συντονισμένων κινητικών δεξιοτήτων που δίνονται από παιχνίδια με βάση τη δράση είτε δίνοντας ερεθίσματα στον χρήστη με τα παιχνίδια στρατηγικής, προσομοίωσης και τα παιχνίδια παζλ.[11]

Οι προσπάθειες ενσωμάτωσης ενός εμπορικά βιώσιμου παιχνιδιού απευθείας σε ένα περιβάλλον σχολικής αίθουσας έχουν δείξει ότι παρόλο που τα βιντεοπαιχνίδια μπορούν εύκολα να μειώσουν τα κίνητρα του παίκτη, πολλοί μαθητές τα βρήκαν πολύ πιο κινητήρια από την παραδοσιακή μορφή μάθησης μέσα στην τάξη.[12]

Μια από τις πιο ενδιαφέρουσες έννοιες που αναδύονται τα τελευταία χρόνια είναι η έννοια της απρόσμενης εκπαίδευσης (stealth education) δηλαδή όταν ο εκπαιδευτής χρησιμοποιεί έξυπνους και μη παραδοσιακούς τρόπους, όπως τα παιχνίδια, για να εισάγει την μάθηση , ενθαρρύνοντας έτσι τους μαθητές να διασκεδάζουν μαθαίνοντας.

Στο πρώτο κεφάλαιο του βιβλίου του «Video Games και Μάθηση: Διδασκαλία και συμμετοχικός πολιτισμός στην ψηφιακή εποχή» ο Kurt Squire[13] παρουσιάζει μερικές απαντήσεις σε ερωτήσεις όπως "Γιατί να μελετήσετε τα βιντεοπαιχνίδια;" καταλήγοντας στο συμπέρασμα ότι οι άνθρωποι μαθαίνουν ακαδημαϊκό περιεχόμενο όπως τα ονόματα των ανθρώπων, τους τόπους και την ορολογία μέσω των παιχνιδιών ανεξάρτητα από το εάν το παιχνίδι έχει σχεδιαστεί για εκπαιδευτικούς σκοπούς ή όχι. Είναι αρκετά ενδιαφέρον, ότι έρευνες που έχουν γίνει για κάποια από τα δημοφιλέστερα βιντεοπαιχνίδια όπως το World of Warcraft, το Pokemon και το Final Fantasy VII, παρατηρείται ότι οι φανατικοί χρήστες αυτών, αποκτόυν σε βάθος γνώση για τους ψηφιακούς κόσμους τους. Αν λοιπόν ένας παίκτης μπορεί να συγκρατήσει τέτοιου είδους πληροφορίες, θα μπορούσε κανείς να υποστηρίξει ότι ομοίως ένα εκπαιδευτικό περιεχόμενο θα μπορούσε να παραδοθεί στους παίκτες με αποτέλεσμα την επίτευξη της μάθησης.

Στην συνέχεια, ο Kurt Squire αναφέρει ότι τα παιχνίδια παρόλο που απαιτούν αρκετό χρόνο, στην διαδικασία της εκμάθησης είναι ένας παράγοντας που μπορεί να φανεί χρήσιμος. Επισημαίνει, επιπλέον, ότι ένα βιντεοπαιχνίδι σπάει την εκμάθηση σε μικρούς στόχους που καλείται κάθε φορά να επιτύχει ο χρήστης, υποστηρίζοντας παράλληλα τον ισχυρισμό ότι οι βραχυπρόθεσμοι στόχοι σαγηνεύουν τον παίκτη, πιθανώς με μικρά συναισθήματα επιτυχίας, μέχρι να ολοκληρώσει ο χρήστης έναν στόχο. Ο Squire ισχυρίζεται ότι χωρίζοντας τα μεγάλα, φαινομενικά αδύνατα καθήκοντα σε μικρότερα επιμέρους καθήκοντα και επιτρέποντας στους μαθητές να τα ολοκληρώσουν στον δικό τους χρόνο, καθώς και να επιλέξουν τη σειρά με την οποία ολοκληρώνουν αυτές τις εργασίες, επιτυγχάνεται μεγαλύτερη απόδοση της εκμάθησης.

## **ΚΕΦΑΛΑΙΟ 3: Σοβαρά παιχνίδια στην εκμάθηση γλώσσας προγραμματισμού**

#### **3.1:Η σπουδαιότητα σοβαρών παιχνιδιών στην εκμάθηση προγραμματισμού**

Η εκμάθηση της επιστήμης των υπολογιστών και η επαφή με τον προγραμματισμό είναι μια επιτακτική ανάγκη της σύγχρονης κοινωνίας, αν λάβει κανείς υπόψιν του την ραγδαία ανάπτυξη της τεχνολογίας. Από την άλλη, η διδασκαλία προγραμματισμού στους μαθητές είναι πολύπλοκη και παρουσιάζει πολλές προκλήσεις, όπως για παράδειγμα, η μεγάλη πολυμορφία του κλάδου της συγκεκριμένης επιστήμης, η απαιτητική σε χρόνο φύση του προγραμματισμού και η δυσκολία παρακίνησης των νέων για ενασχόληση με αυτόν τον τομέα.

Για έναν αρχάριο η πρώτη επαφή με τον προγραμματισμό υπολογιστών μπορεί να φαίνεται αρκετά απαιτητική με δυσκολίες στην κατανόηση γνωστικών πολύπλοκων εννοιών. Τα εισαγωγικά μαθήματα έχουν υψηλά ποσοστά εγκατάλειψης καθώς η εκμάθηση προγραμματισμού απαιτεί αλγοριθμικό και υπολογιστικό τρόπο σκέψης παράλληλα με δεξιότητες επίλυσης προγραμμάτων, καθώς είναι μια μακροπρόθεσμη διαδικασία που απαιτεί εξάσκηση.

Οι δεξιότητες προγραμματισμού και γραφής κώδικα είναι σημαντικές για οποιαδήποτε καριέρα, ακόμα και πέραν της επιστήμης των υπολογιστών. Σύμφωνα με μελέτες, είναι πιο σημαντικό να εκπαιδευτούν τα παιδιά στην απόκτηση δεξιοτήτων υπολογιστικής σκέψης και την κατανόηση των βασικών αρχών του προγραμματισμού και όχι μόνο στην σύνταξη κώδικα. [14] [15]

Σε ακαδημαϊκό περιβάλλον έχει διαπιστωθεί η ανάγκη για ανάπτυξη υπολογιστικής σκέψης στους μαθητές καθώς και γνωριμίας τους με τον προγραμματισμό. Μια διεθνής πρωτοβουλία με στόχο της προώθηση της επιστήμης των υπολογιστών και της υπολογιστικής στους μαθητές των σχολείων είναι η πρόκληση Bebras [16] η οποία εκπαιδεύει τους μαθητές, με την εποπτεία των καθηγητών, στην σχεδίαση αλγορίθμων και στην απλούστευση μεγάλων σύνθετων καθηκόντων και διαίρεσής τους σε μικρότερα.

### **3.2: Ψηφιακά παιχνίδια και λογισμικά εκμάθησης προγραμματισμού που έχουν κατασκευαστεί**

Η ανασκόπηση της δουλειάς που πραγματοποίησαν άλλοι προγραμματιστές εμπλούτισε τις ιδέες για το τι μπορεί να εφαρμοστεί στην προσέγγισή μας για το σοβαρό παιχνίδι προγραμματισμού. Υπάρχουν ποικίλες και διαφορετικές προσεγγίσεις που έχουν διεξαγάγει οι ερευνητές με σκοπό να ενισχύουν το κίνητρο των μαθητών στους τομείς της επιστήμης υπολογιστών. Μερικά από τα πιο

γνωστά εγχειρήματα ανάπτυξης λογισμικών και ψηφιακών παιχνιδιών για την εκμάθηση προγραμματισμού είναι τα Alice, Scratch και Kodu Game Lab τα οποία θα δούμε αναλυτικότερα παρακάτω.

#### **1. ALICE project**

Tο Πανεπιστήμιο Κάρνεγκυ Μέλλον κατασκεύασε μια από τις μεγαλύτερες εφαρμογές εκμάθησης προγραμματισμού, το Alice.[17] (Εικόνα 2). Είναι ένα παιχνίδι εκμάθησης σε αντικειμενοστραφή γλώσσα προγραμματισμού παρόμοια με Java και C++ ,ανοιχτού κώδικα με ενσωματωμένο περιβάλλον ανάπτυξης (IDE). Η Alice χρησιμοποιεί ένα σύστημα μεταφοράς και απόθεσης (drag and drop )για να δημιουργήσει κινούμενα σχέδια(animations) υπολογιστή χρησιμοποιώντας μοντέλα 3D. Το περιβάλλον επιτρέπει στον μαθητή να πλοηγείται σε μια βιβλιοθήκη αντικειμένων και χρησιμοποιώντας drag and drop να χειρίζεται τον εικονικό κόσμο καθώς και τις διαθέσιμες μεθόδους και λειτουργίες για κάθε αντικείμενο.

Παρόλο που αυτό το λογισμικό δεν κατατάσσεται στην κατηγορία των παιχνιδιών, τα αποτελέσματα λήφθηκαν από πραγματικά μαθήματα και μας παρέχουν πληροφορίες σχετικά με το τι προσελκύει τους μαθητές ώστε να ασχοληθούν με τον προγραμματισμό. Τα αποτελέσματα αρχικά δείχνουν ότι οι παράγοντες που έκαναν την εμπειρία των μαθητών ευχάριστη ήταν η διεπαφή (το interface) που είναι εύκολη στη χρήση και βελτιώνει την προσβασιμότητα στον κόσμο του προγραμματισμού, ο οπτικός τρόπος εισαγωγής κώδικα παρουσίασης του αποτελέσματός του καθώς και η εμπειρία της δημιουργίας και η αλληλεπίδραση με άλλους. Μια μελέτη που πραγματοποιήθηκε από το Λουθηρανικό Πανεπιστήμιο της Καλιφόρνιας διαπίστωσε ότι το λογισμικό αυτό προσελκύει τους μαθητές να ασχοληθούν με τον προγραμματισμό και την επιστήμη των υπολογιστών στο μέλλον, αλλά τα αποτελέσματά τους δείχνουν ότι το πρόγραμμα από μόνο του είναι αρκετά για να αυξηθούν οι σπουδαστές στην επιστήμη της πληροφορικής[18]. Στην ίδια μελέτη που έγινε διαπιστώθηκε και ένα μειονέκτημα , το ότι οι μαθητές αφιέρωναν πιο πολύ χρόνο στο να δημιουργήσουν μια όμορφη εικόνα αντί σε αντίθεση με το να κατανοήσουν τα εργαλεία του προγραμματισμού.

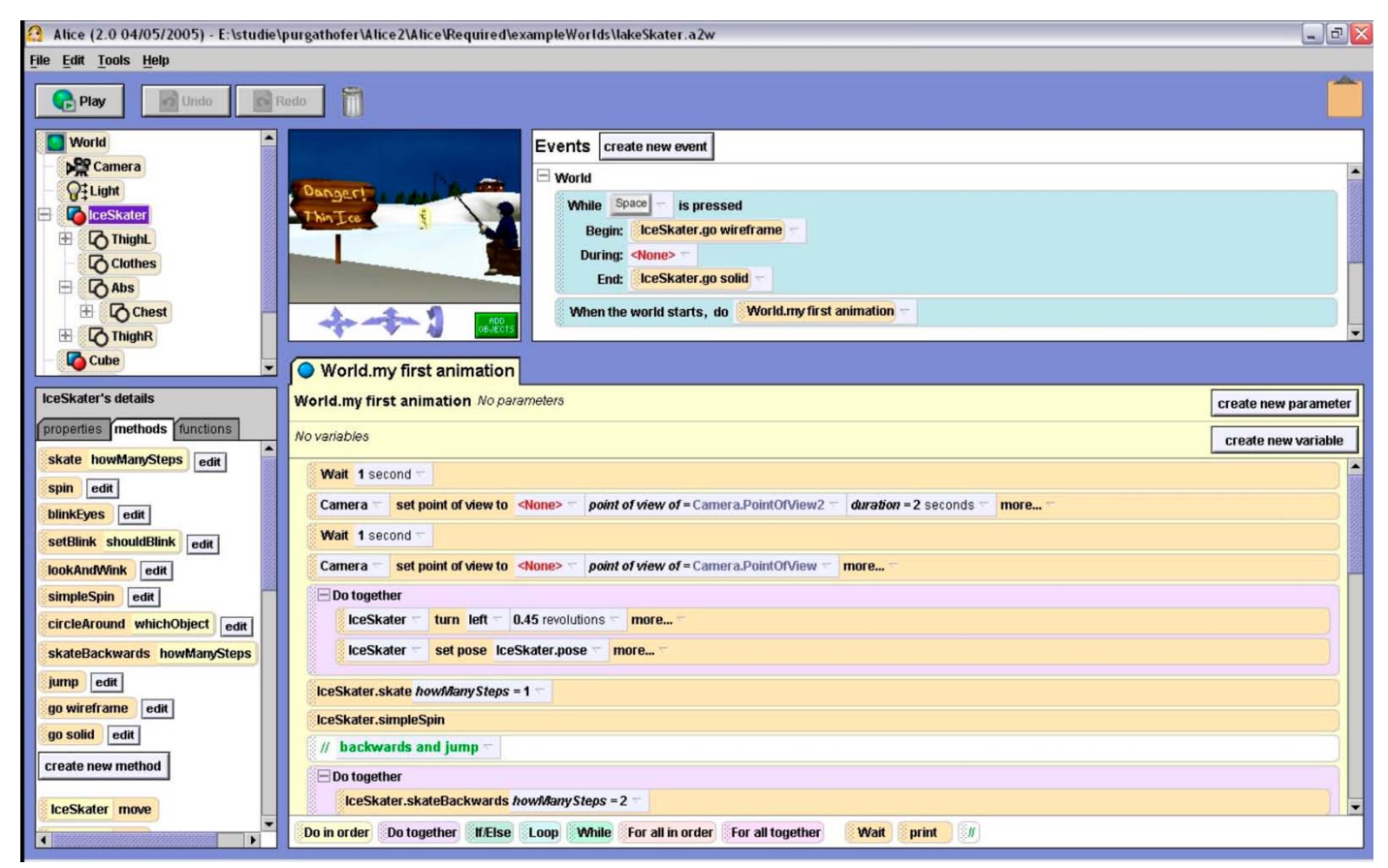

*Εικόνα 2*: Στιγμιότυπο από το εκπαιδευτικό παιχνίδι προγραμματισμού Alice. [19]

#### **1. Scratch**

Μία δεύτερη εφαρμογή είναι το Scratch (Εικόνα 3) το οποίο κατασκευάστηκε από το Massachusetts Institute of Technology Media Lab [20] με σκοπό την εκμάθηση προγραμματισμού καθώς επιτρέπει στους μαθητές να κατασκευάσουν τα δικά τους παιχνίδια και animation, όπως η Alice. Οι κατασκευαστές αυτού του παιχνιδιού αποφάσισαν να κάνουν τον σχεδιασμό εμπνευσμένοι από το παιχνίδι LEGO , καθώς ο χρήστης μπορεί να πειραματιστεί με τις έτοιμες συναρτήσεις και να δημιουργήσει νέες σκηνές στο παιχνίδι.[21] Σε αντίθεση με το Alice το γραφικό κομμάτι του εκπαιδευτικού αυτού παιχνιδιού είναι πολύ πιο κατανοητό στον χρήστη καθώς χρησιμοποιεί δύο διαστάσεις και αυτό εξηγεί το γεγονός ότι είχε μεγάλη απήχηση. Συγκεκριμένα, οι δημιουργοί του ισχυρίζονται ότι το 2009 ανέβαιναν στην ιστοσελίδα περισσότερα από 1500 πρότζεκτ , με το μεγαλύτερο ηλικιακό κοινό από 8 μέχρι 16 χρονών, πέρα από ενήλικες, και το μεγαλύτερο μέρος να αντιστοιχεί σε παιδιά ηλικίας 12 ετών.[21]

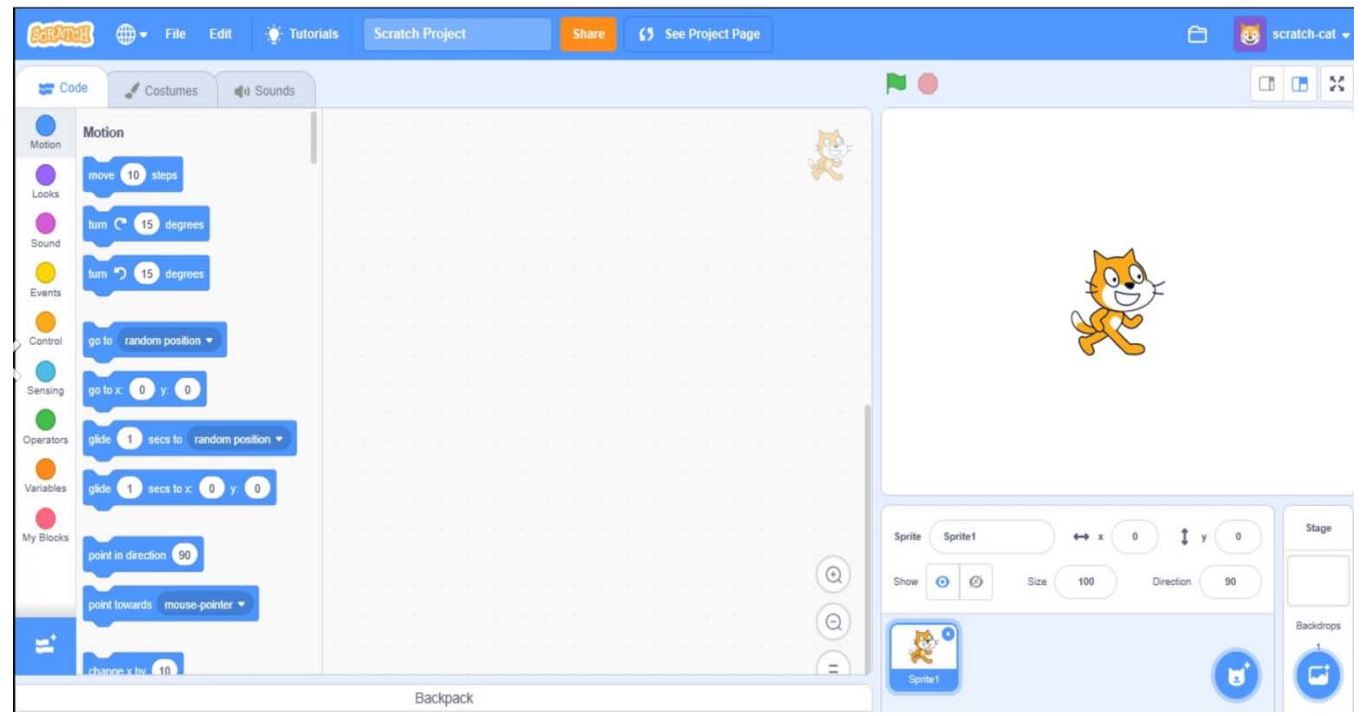

*Εικόνα 3* : Στιγμιότυπο από το εκπαιδευτικό παιχνίδι προγραμματισμού Scratch.[22]

#### **2. Kodu Game Lab**

Το τρίτο πρόγραμμα ονομάζεται Kodu και σχεδιάστηκε για την διδασκαλία προγραμματισμού από την Microsoft και είναι συμβατό με το λειτουργικό σύστημα Windows. (Εικόνα 4) Ομοίως το πρόγραμμα αυτό σχεδιάστηκε για την εκμάθηση αντικειμενοστραφή προγραμματισμού και επιτρέπει στον χρήστη να δημιουργήσει και να παίξει ένα ψηφιακό παιχνίδι.[23] Είναι ένα παιχνίδι τριών διαστάσεων και τα γραφικά του είναι παρόμοια με αυτό των Sims. Επιπλέον είναι το μοναδικό παιχνίδι σε σύγκριση με τα άλλα δύο που είναι συμβατό και με Xbox360 πέρα από τον υπολογιστή με Windows λειτουργικό σύστημα, γεγονός το οποίο στοχεύει σε μικρό ηλικιακό κοινό. Σημαντικά αποτελέσματα είχε η έρευνα των Stolee και Fristoe [24] που κατέληξαν ότι το συγκεκριμένο ψηφιακό παιχνίδι έχει δυνατότητες να εκπαιδεύσει της χρήστες σε μια ποικιλία εργαλείων και αρχών του προγραμματισμού. Αρκετά από τα προγράμματα της έρευνας που εξετάστηκαν έδειξαν ότι οι χρήστες είχαν δημιουργήσει πολύπλοκους κόσμους , καθώς και πιο διαδραστικούς χαρακτήρες χρησιμοποιώντας μια μεγάλη ποικιλία εντολών προγραμματισμού.

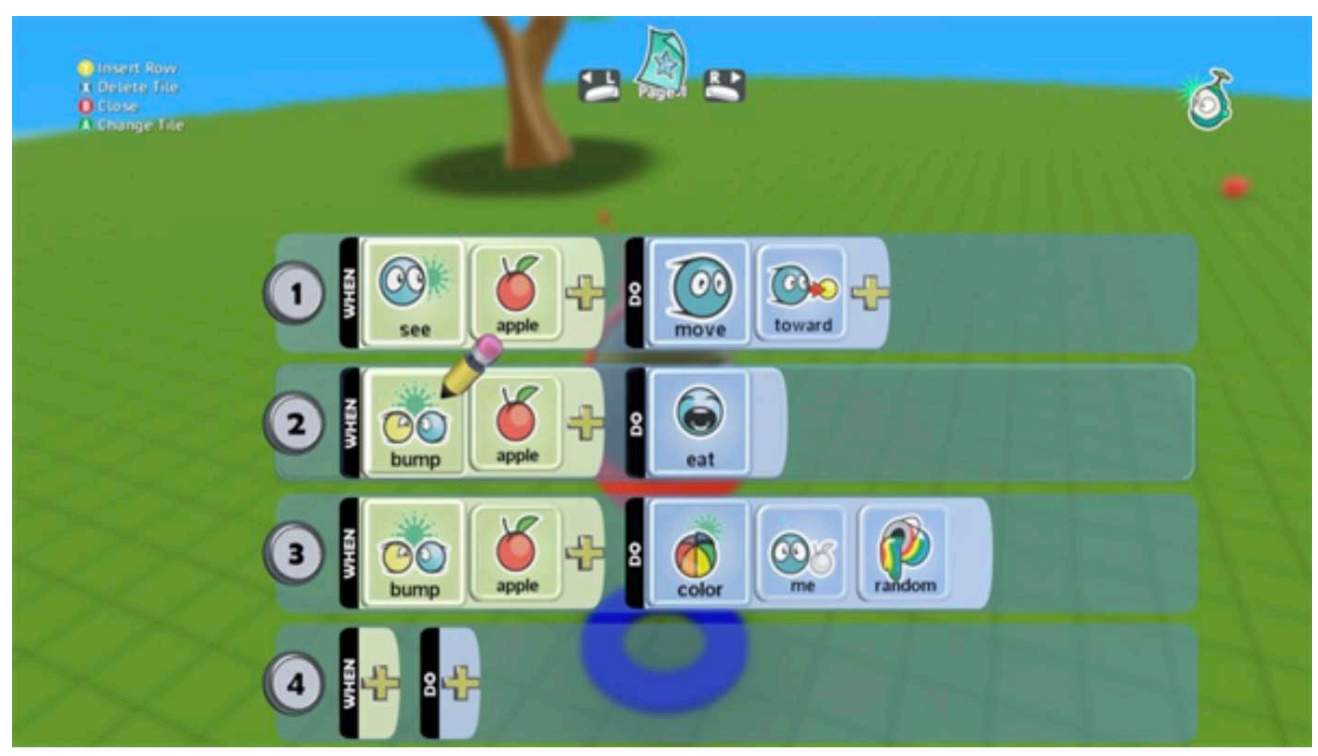

*Εικόνα 4* : Στιγμιότυπο από το εκπαιδευτικό παιχνίδι προγραμματισμού Kodu.[25]

## **ΚΕΦΑΛΑΙΟ 4 :Unity**

### **4.1: Η μηχανή ανάπτυξης ψηφιακών παιχνιδιών Unity**

Το Unity Engine είναι μια πλατφόρμα ανάπτυξης ψηφιακών παιχνιδιών που δημιουργήθηκε το 2005 από την εταιρία Unity Technologies με βάση στο San Francisco. Η πλατφόρμα επιτρέπει τους χρήστες της να δημιουργήσουν ψηφιακά παιχνίδια 2D, 3D, εικονικής πραγματικότητας (virtual reality), καθώς και επαυξημένης πραγματικότητας (augmented reality), γεγονός που το καθιστά την πιο δημοφιλή πλατφόρμα ανάπτυξης παιχνιδιών.

Η πλατφόρμα προσφέρει 3 επίπεδα χρήσης, το προσωπικό (παρέχεται δωρεάν), το plus (25\$ / μήνα) και το pro (125\$ / μήνα).

Οι εφαρμογές που κατασκευάστηκαν με την πλατφόρμα Unity, σύμφωνα με την ίδια την εταιρία αριθμούν αυτή τη στιγμή 3 δισεκατομμύρια συσκευές και εγκαταστάθηκαν τους τελευταίους 12 μήνες 24 δισεκατομμύρια φορές.[26]

Το Unity έχει την μεγαλύτερη υποστήριξη πλατφορμών από κάθε άλλη μηχανή ανάπτυξης παιχνιδιών, αριθμώντας μέχρι στιγμής πάνω από 25 πλατφόρμες σε κινητά, υπολογιστές, κονσόλες, τηλεοράσεις, VR, AR και ίντερνετ.[26] (Εικόνα 5)

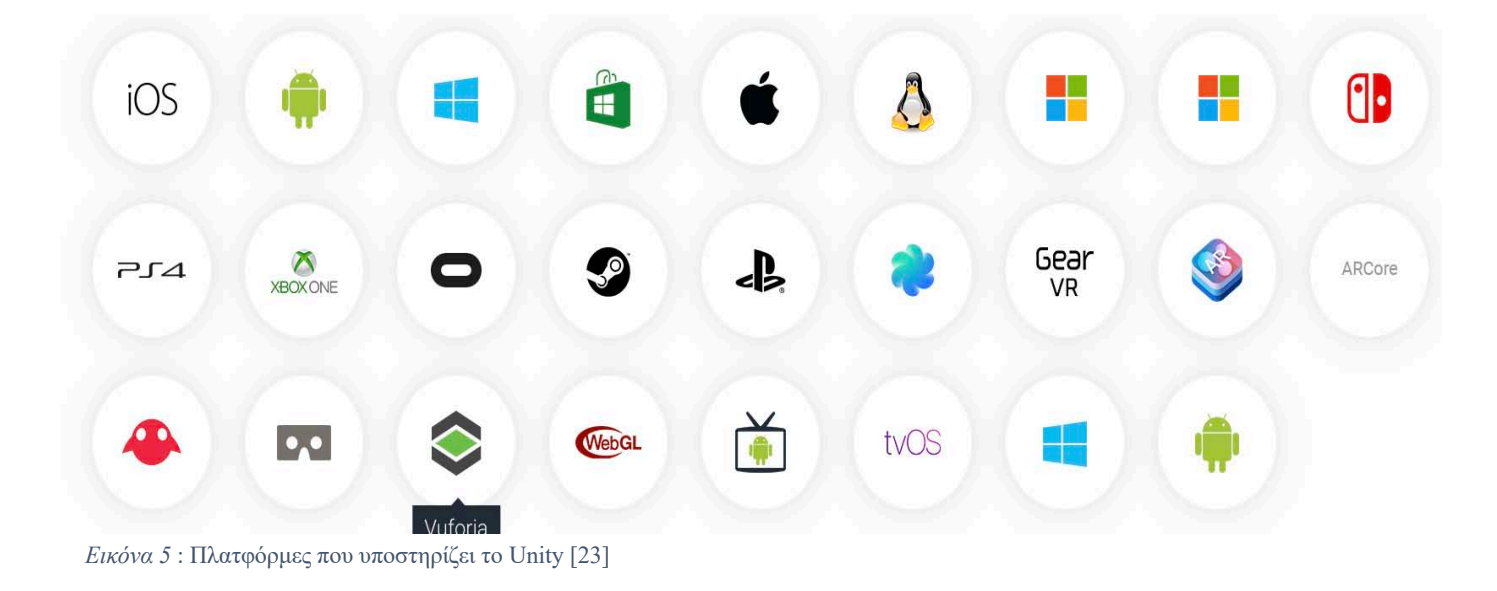

Η εταιρία Unity διεκδικεί το 45% της παγκόσμιας αγοράς ανάπτυξης ψηφιακών παιχνιδιών, ποσοστό 3 φορές μεγαλύτερο από τον επόμενο ανταγωνιστή. [27] (Εικόνα 6)

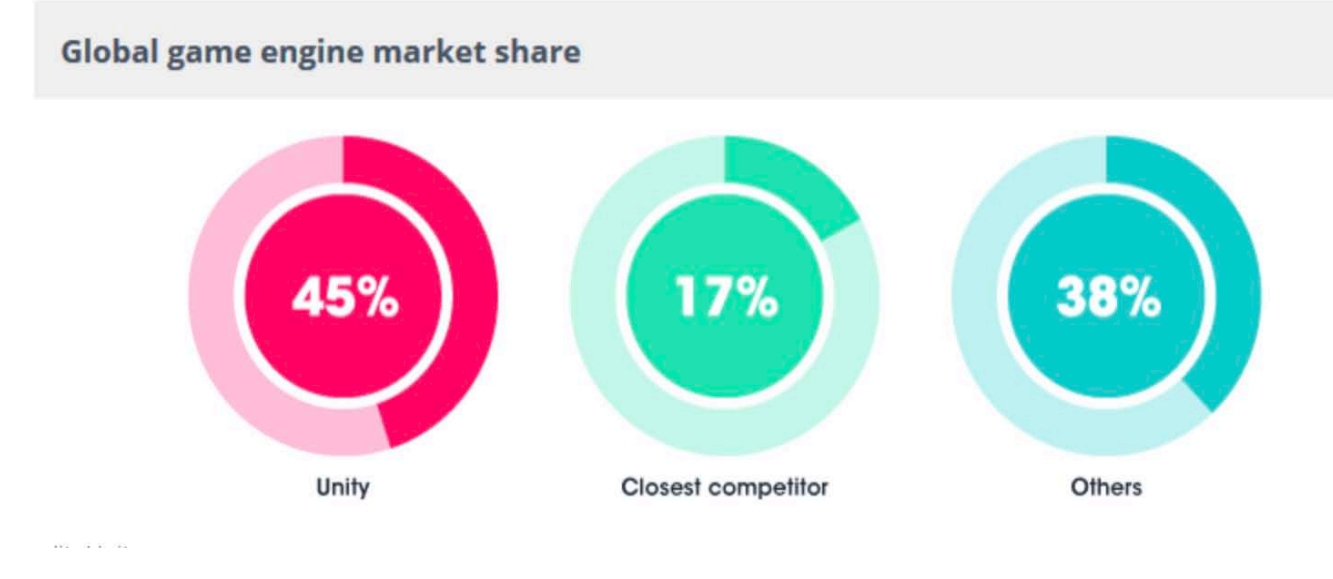

*Εικόνα 6*: Παγκόσμια αγορά ανάπτυξης ψηφιακών παιχνιδιών[27]

Σύμφωνα με την ιστοσελίδα του Unity το 50% της αγοράς των παιχνιδιών κινητών έχουν κατασκευαστεί μέσα από την πλατφόρμα Unity. Επιπλέον, η εταιρία απασχολεί 2000 εργαζομένους παγκοσμίως και αριθμεί 24 δισεκατομμύρια εγκαταστάσεις τους τελευταίους 12 μήνες. [26]

### **4.2 : Το περιβάλλον του Unity**

Το Unity Editor διαθέτει 5 βασικά παράθυρα τα οποία είναι τα εξής : το παράθυρο εργασίας (project window), η προβολή παιχνιδιού (game view), η προβολή σκηνής (scene view), το παράθυρο ιεραρχίας (hierarchy window) και το παράθυρο επιθεώρησης (inspector window) τα οποία εξηγούνται παρακάτω αναλυτικότερα.

#### • **Το παράθυρο εργασίας**

Στο παράθυρο αυτό ο χρήστης έχει τη δυνατότητα να δει και να διαχειριστεί τα assets του, όπως κώδικες, χαρακτήρες και σκηνές. Στα αριστερά του παραθύρου φαίνεται η δομή των φακέλων του παιχνιδιού, ταξινομημένα σε φακέλους(φάκελοι, κώδικες, σκηνές, χαρακτήρεςυλικά). Επιλέγοντας έναν φάκελο από την αριστερή ιεραρχική λίστα του παραθύρου, μπορεί ο χρήστης να δει τα περιεχόμενα στην δεξιά μεριά. [28] (Εικόνα 7)

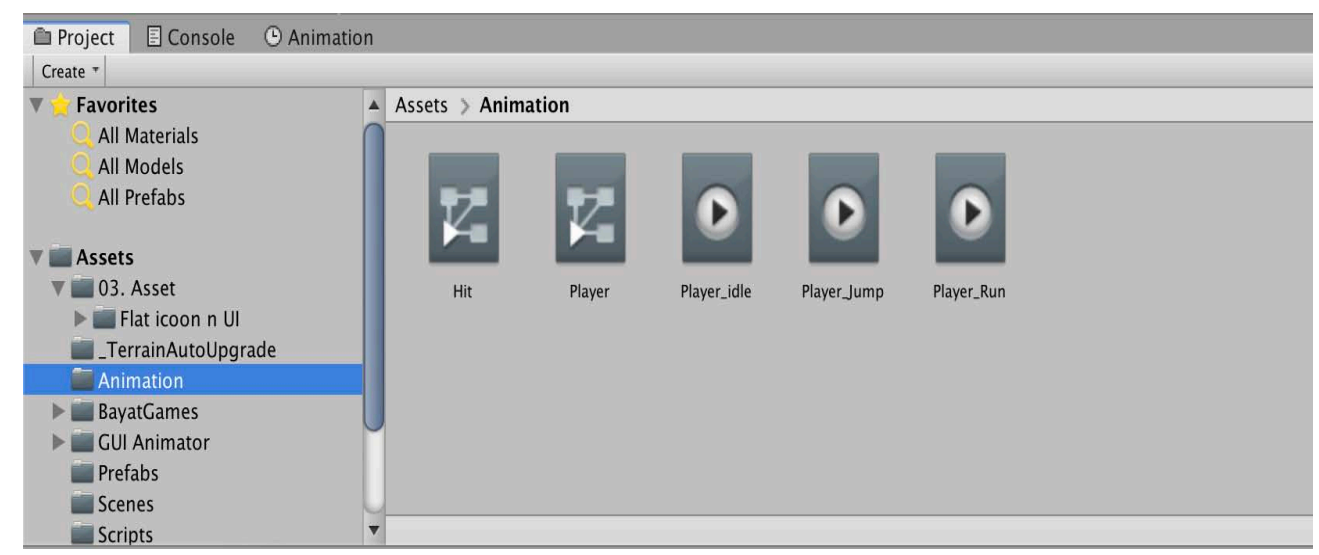

*Εικόνα 7* : Το project window του Unity

### • **Η προβολή παιχνιδιού**

Στο παράθυρο αυτό ο χρήστης έχει την δυνατότητα να βλέπει πως αναπαρίσταται το παιχνίδι του ανά πάσα στιγμή. Ο χρήστης χρησιμοποιώντας την βοήθεια των κουμπιών της γραμμής εργαλείων (Toolbar) μπορεί να ελέγξει την λειτουργία αναπαραγωγής του παιχνιδιού του. [29](Εικόνα 8)

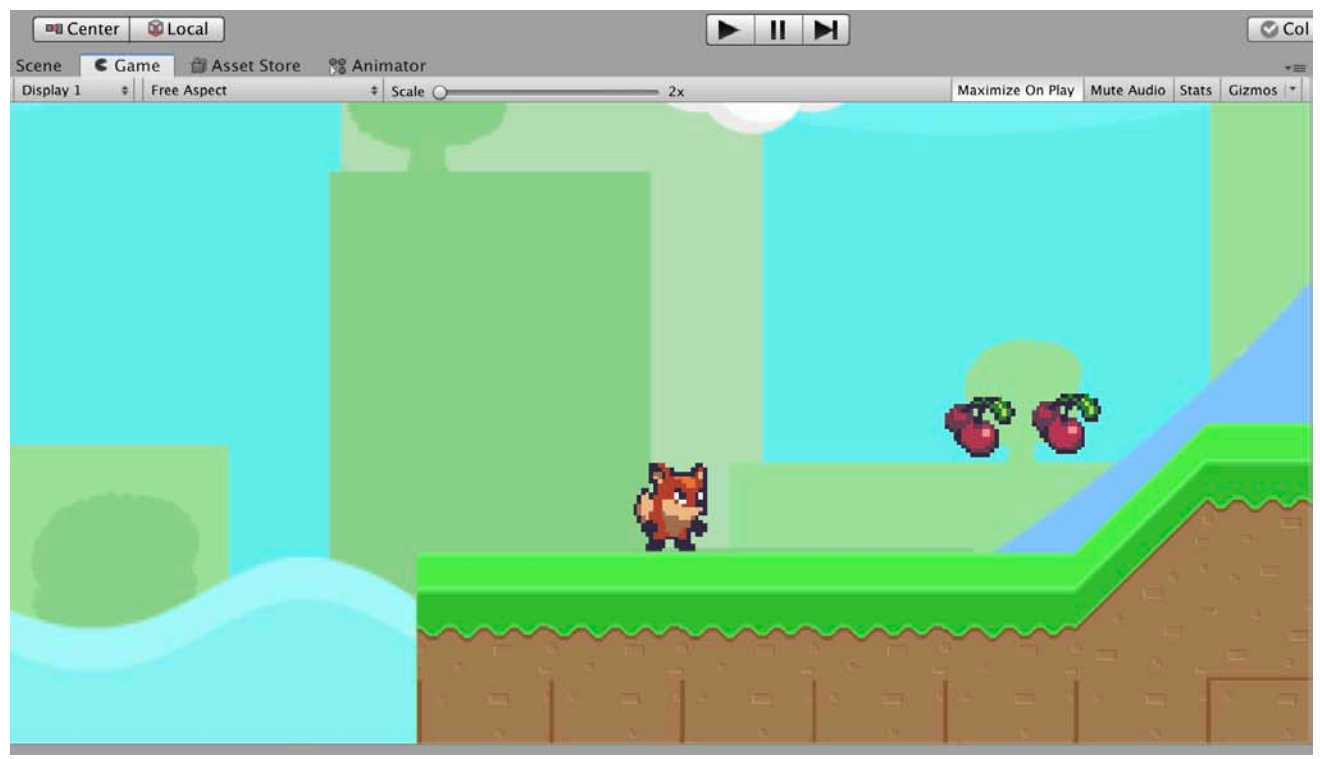

*Εικόνα 8* : Το game view του Unity

### • **Η προβολή σκηνής**

Το παράθυρο αυτό είναι διαδραστικό καθώς ο χρήστης το χρησιμοποιεί για να τοποθετήσει το φόντο του, τους χαρακτήρες και όλα Game Object που θα χρειαστεί για την σχεδίαση του παιχνιδιού. Είναι απαραίτητη η εξάσκηση του χρήστη με αυτό το παράθυρο καθώς ο χρήστης μπορεί με την βοήθεια αυτού να διαχειρίζεται την εμφάνιση του ψηφιακού του παιχνιδιού και την σωστή τοποθέτηση των αντικειμένων που χρησιμοποιεί. [30](Εικόνα 9)

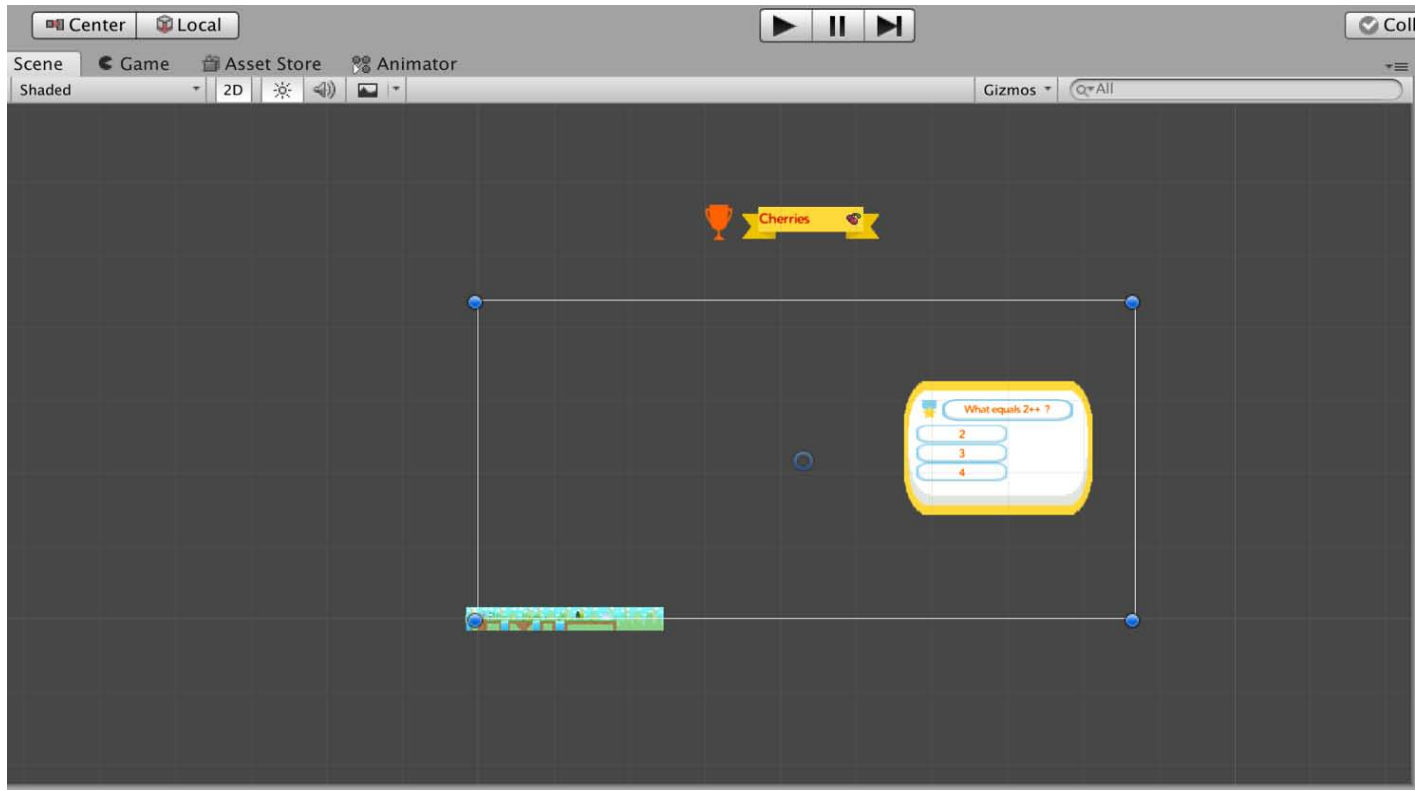

*Εικόνα 9* : Το scene view του Unity

#### • **Το παράθυρο ιεραρχίας**

Το παράθυρο αυτό περιέχει όλα τα Game Object που τοποθετεί ο χρήστης στο ψηφιακό του παιχνίδι , σε κάθε σκηνή που θέλει να δημιουργήσει. Ορισμένα Game Object είναι από τα αρχεία του Asset store που έχει κατεβάσει ο παίκτης και άλλα από αυτά που δημιουργεί ο παίκτης κατά την διάρκεια ανάπτυξης του παιχνιδιού του. Ο χρήστης έχει τον πλήρη έλεγχο των αντικειμένων αυτών και μπορεί να τα διαχειριστεί όπως επιθυμεί, να τα αναδιατάξει αλλάζοντας την κατάστασή τους από "γονιό" σε "παιδί" και αντίστροφα, εμφωλεύοντας το ένα αντικείμενο μέσα στο άλλο. [31](Εικόνα 10)

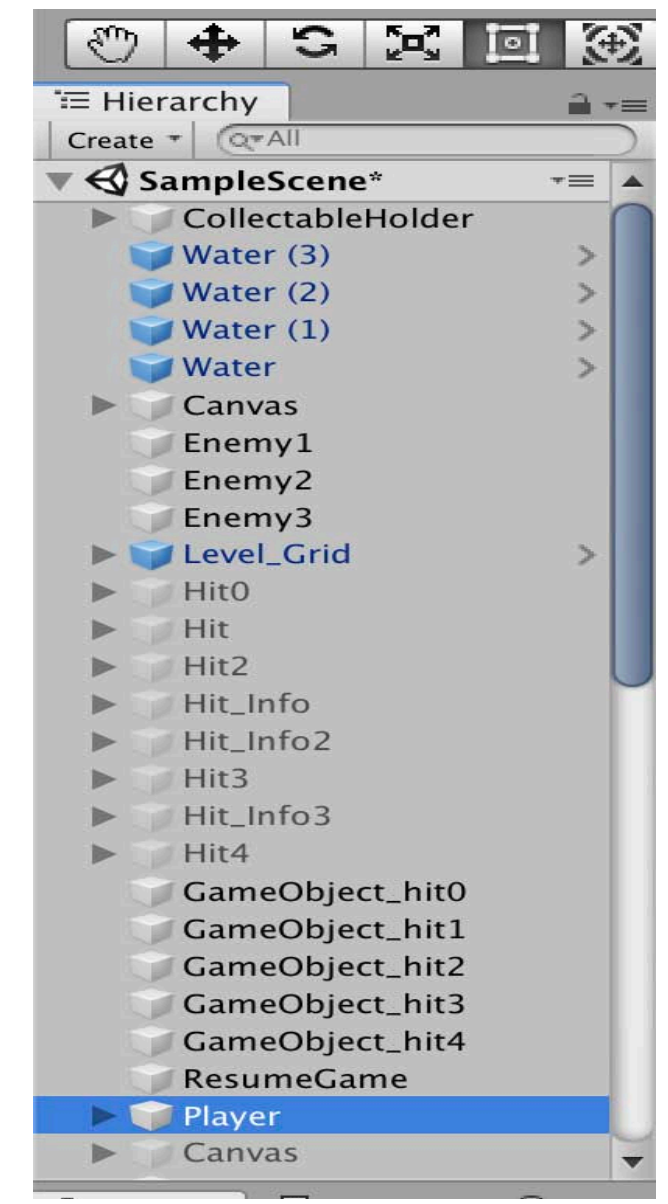

*Εικόνα 10* : Το hierarchy window του Unity

#### • **Το παράθυρο επιθεώρησης**

Το παράθυρο αυτό περιέχει όλα τα στοιχεία και αντικείμενα που ο χρήστης θέλει να προσθέσει σε κάθε Game Object. Τα στοιχεία αυτά ποικίλουν και μπορεί για παράδειγμα να περιέχουν κώδικα, γραφικά στοιχεία, ηχητικά εφέ και άλλα. Ο χρήστης μπορεί, επίσης, να ορίσει την θέση κάθε αντικειμένου μέσα στο παιχνίδι, να ενεργοποιήσει την στιγμή εμφάνισής του, να καθορίσει την ιδιότητα και τις λειτουργίες του, και να προσθέσει κώδικα για να το κάνει πιο διαδραστικό. [32](Εικόνα 11)

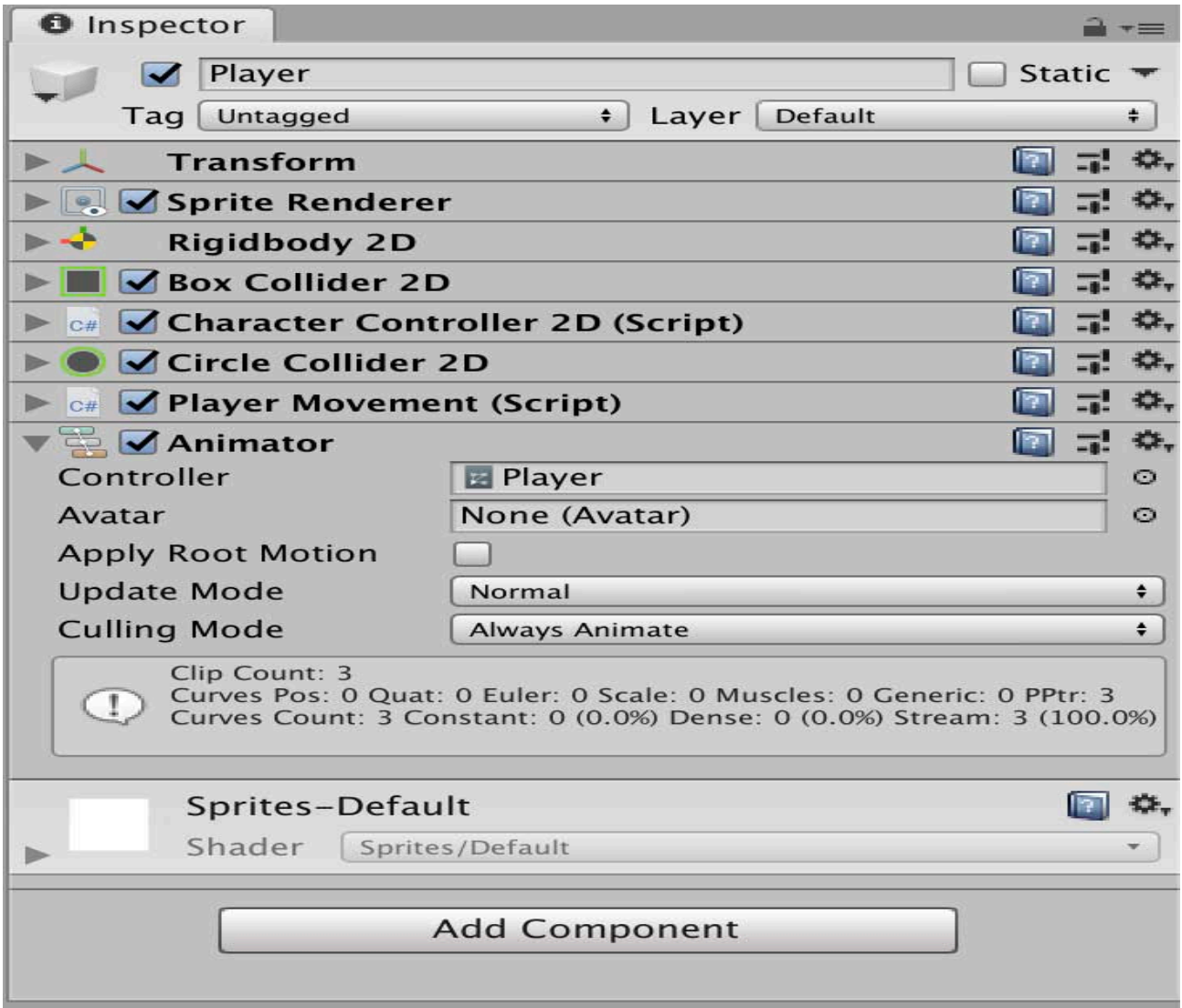

*Εικόνα 11* : Το inspector window του Unity

Η πλατφόρμα Unity διαθέτει και άλλα παράθυρα που μπορεί να αξιοποιήσει ο χρήστης όπως για παράδειγμα κάποια από τα πιο εύχρηστα είναι το παράθυρο κονσόλας με την βοήθεια του οποίου μπορεί να ελέγχει για λάθη ή προειδοποιήσεις σε τυχόν κώδικα που έχει προσθέσει και το animation παράθυρο μέσω του οποίου μπορεί να προσθέσει κίνηση σε κάποιο Game Object.

Τέλος, μια από τις βασικές λειτουργίες της πλατφόρμα είναι και η γραμμή εργαλείων (Toolbar). Στα αριστερά της γραμμής εργαλείων βρίσκονται τα εργαλεία μετασχηματισμού που χρησιμοποιούνται για την διαχείριση της σκηνής, στο κέντρο βρίσκονται τα κουμπιά play/pause/step για την λειτουργία της σκηνής του παιχνιδιού και τέλος, ένα ακόμα χρήσιμο κουμπί στα δεξιά της γραμμής εργαλείων είναι το επίπεδο (layers), με τη χρήση του οποίου ο χρήστης έχει τη δυνατότητα να διαχειρίζεται τα αντικείμενα που θα εμφανίζονται στην σκηνή του παιχνιδιού.

## **ΚΕΦΑΛΑΙΟ 5 : Σχεδίαση και Ανάπτυξη του παιχνιδιού**

#### **5.1 : Στόχος του παιχνιδιού FoxCode**

Στόχος αυτής της διπλωματικής είναι σχεδίαση και ανάπτυξη ενός σοβαρού παιχνιδιού που σκοπό έχει την εκμάθηση της γλώσσας προγραμματισμού C στον χρήστη παράλληλα με την διασκέδαση, καθώς επίσης έχει υλοποιηθεί στην πλατφόρμα μηχανής Unity. Στον κόσμο του δισδιάστατου βιντεοπαιχνιδιού πλατφόρμας ο παίκτης ελέγχει τον πρωταγωνιστή στην οθόνη ο οποίος βρίσκεται πάνω σε μια πίστα και ο κύριος στόχος του είναι να τρέξει. Στην αρχή λαμβάνει κάποιες πληροφορίες που ενημερώνεται για τις βασικές αρχές του προγραμματισμού και συγκεκριμένα της γλώσσας C. Έπειτα, ξεκινάει το σκέλος της διασκέδασης του παιχνιδιού όπου ο παίκτης κινούμενος από την αριστερή μεριά της οθόνης προς την δεξιά μπορεί να τρέξει, να πηδήσει εμπόδια, να εξερευνήσει την πίστα καθώς και να συλλέξει όσα περισσότερα κεράσια μπορεί. Το σκορ του καταγράφεται και υπολογίζεται με βάση τα κεράσια που έχει συλλέξει. Παράλληλα, σε διάφορα σημεία του παιχνιδιού ο χρήστης λαμβάνει διάφορες πληροφορίες για τις βασικές εντολές της γλώσσας προγραμματισμού. Το παιχνίδι στην συνέχεια δυσκολεύει καθώς στην πλατφόρμα προστίθενται και κάποιοι εχθροί. Ο παίκτης καλείται να προσπεράσει αυτούς τους εχθρούς, είτε να επιτεθεί σε αυτούς, πηδώντας από πάνω τους. Αν αυτό δεν γίνει με επιτυχία και πέσει πάνω τους έχει ακόμα μια ευκαιρία για να μην τερματιστεί το παιχνίδι, καθώς έχει την δυνατότητα να απαντήσει σε μια ερώτηση πολλαπλής επιλογής προγραμματιστικού περιεχομένου που στηρίζεται στις προηγούμενες πληροφορίες που έλαβε. Αν απαντήσει σωστά , το παιχνίδι συνεχίζεται από το σημείο που έχει έρθει αντιμέτωπος με τον εχθρό. Το ψηφιακό παιχνίδι έχει ονομαστεί FoxCode και πήρε το όνομα του από τον πρωταγωνιστή που είναι μια αλεπού και από το code που είναι ο κώδικας.

### **5.1.1 : Κατηγορία παιχνιδιού**

Το ψηφιακό παιχνίδι που υλοποιήθηκε συνδυάζει δύο κατηγορίες παιχνιδιών , τα σοβαρά παιχνίδια καθώς και τα παιχνίδια δράσης-πλατφόρμας. Το FoxCode κατατάσσεται σε αυτές τις δύο κατηγορίες καθώς έχει τα εξής χαρακτηριστικά :

- 1. πρώτον είναι παιχνίδι εκπαιδευτικού περιεχομένου
- 2. και δεύτερον έχει την μορφή cartoon , πηδάει από μια πλατφόρμα σε μια άλλη και αντιμετωπίζει εχθρούς.

#### **5.1.2 : Κοινό στο οποίο απευθύνεται**

Το παιχνίδι απευθύνεται κυρίως σε άτομα ηλικίας κυρίως 8 έως 18 χρονών που ενδιαφέρονται για την εκμάθησης της γλώσσας προγραμματισμού C, καθώς παράλληλα τους δίνεται η δυνατότητα να διασκεδάσουν εξερευνώντας την πλατφόρμα, αυξάνοντας το σκορ του και αποφεύγοντας εχθρούς. Παρόλα αυτά, η εκμάθηση προγραμματισμού που γίνεται στο ψηφιακό μας παιχνίδι απευθύνεται σε άτομα που δεν έχω γνώσεις πάνω στο αντικείμενο, επομένως είναι ανοιχτό προς όλες τις ηλικιακές ομάδες που ενδιαφέρονται να αποκτήσουν μια οικειότητα με τις βασικές αρχές του κώδικα καθώς και τον υπολογιστικό τρόπο σκέψης που απαιτεί η ενασχόληση με αυτόν τον τομέα.

### **5.1.3 : Ο ρόλος του παίκτη**

Ο παίκτης καλείται να τρέχει και να πηδάει στην ειδικά σχεδιασμένη πλατφόρμα, με σκοπό να μην πέσει, να συλλέγει κεράσια τα οποία καταγράφονται σαν σκορ και να αποφεύγει τους εχθρούς. Παράλληλα, εμφανίζονται σε διάφορα σημεία του παιχνιδιού, καθώς κινείται ο παίκτης, τα πλαίσια πληροφοριών που έχουν την μορφή διαλόγου και σκοπό έχουν την εκμάθηση της γλώσσας προγραμματισμού, μέσα από μικρά και κατανοητά βήματα. Αν ο χρήστης δεν καταφέρει να αποφύγει κάποιον εχθρό καλείται να απαντήσει σε μια ερώτηση προγραμματισμού, αλλιώς τερματίζεται το παιχνίδι.

### **5.2 : Τα κύρια στοιχεία του παιχνιδιού**

### **5.2.1 : Το μενού έναρξης**

Ξεκινώντας το παιχνίδι, ο χρήστης έρχεται σε επαφή με το πρώτο στοιχείου του παιχνιδιού που είναι το κύριο μενού. Η σκηνή αυτή αποτελείται από ένα φόντο, δηλαδή μια απλή εικόνα (background), από τρία κουμπιά που αλληλοεπιδρούν με τον χρήστη και από 3 στιγμιότυπα του κεντρικού χαρακτήρα - παίκτη. Τα κουμπιά που μπορεί να χρησιμοποιήσει ο χρήστης είναι τα Play, Instructions και Exit. (Εικόνα 12)

Τα κουμπιά που χρησιμοποιήθηκαν είναι ένα από τα εργαλεία διεπαφής (user interface) που παρέχει το Unity δωρεάν στον χρήστη και αλλάζουν χρώμα όταν ο κέρσορας του ποντικιού βρίσκεται από πάνω τους, σκουραίνοντας κατά ένα τόνο και όταν ο χρήστης τα επιλέγει σκουραίνουν κατά δύο τόνους. Αυτή η λειτουργία αλλαγής των χρωμάτων έγινε χρησιμοποιώντας το διαδραστικό στοιχείο κάθε κουμπιού του παραθύρου Inspector.

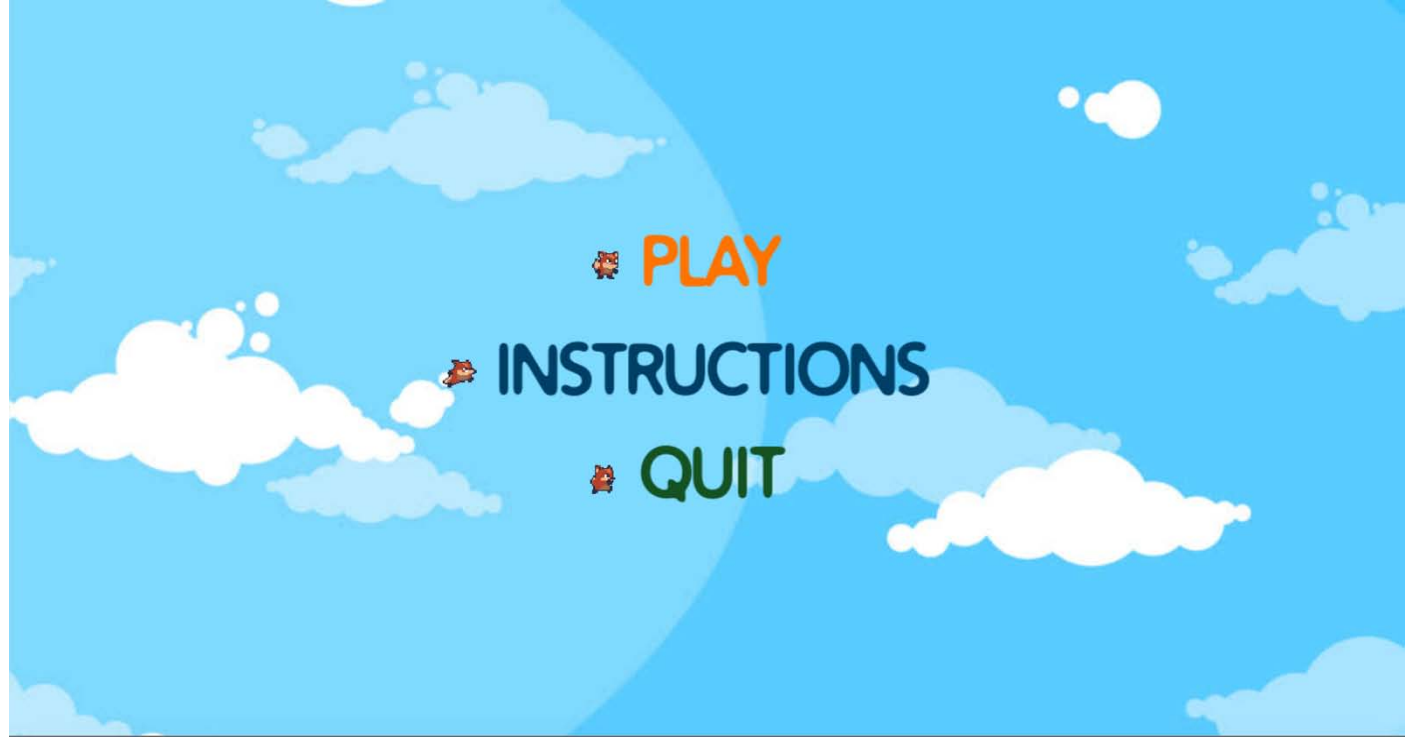

*Εικόνα 12* : Το κύριο μενού έναρξης

Πατώντας το πρώτο κουμπί , δηλαδή το Play, ο χρήστης μεταφέρεται στην επόμενη σκηνή του παιχνιδιού η οποία είναι και η βασική, όπου μπορεί να αρχίσει να παίζει. Για να μεταφερθεί ο χρήστης στο παιχνίδι έγινε χρήση κώδικα ώστε να φορτωθεί η επόμενη σκηνή. Συγκεκριμένα, η φόρτωση της επόμενης σκηνής έγινε με χρήση κώδικα σε συνδυασμό με την λειτουργία δημιουργίας ρυθμίσεων (build settings) του Unity, η οποία μας δίνει την δυνατότητα να ορίσουμε τον αριθμό και την θέση όλων των σκηνών που διαθέτει το ψηφιακό μας παιχνίδι και θέλει ο χρήστης να χρησιμοποιήσει. (Κώδικας 1)

Πατώντας το δεύτερο κουμπί , το Instructions, ο χρήστης μεταφέρεται σε μια νέα σκηνή όπου μπορεί να ενημερωθεί για την ιστορία του παιχνιδιού, τις βασικές λειτουργίες του, τους στόχους του, καθώς και για τις βασικές οδηγίες πλοήγησης του παίκτη. Για να πραγματοποιηθεί αυτό προστέθηκε στο κουμπί Instructions ένα OnClick() γεγονός που συνδέει το κουμπί Instructions με το Instruction Game Object που περιέχει το μενού οδηγιών. Το μενού οδηγιών στο οποίο μεταφέρεται ο χρήστης αποτελείται από μια επικεφαλίδα INSTRUCTIONS, δύο κείμενα και ένα κουμπί BACK. (Εικόνα 13) Το πρώτο κείμενο είναι η αφήγηση της ιστορίας του παιχνιδιού καθώς και ο σκοπός του παίκτη, ενώ το δεύτερο κείμενο είναι οι απαραίτητες οδηγίες πλοήγησης που δίνονται στον χρήστη. Τέλος, η έξοδος από το μενού οδηγιών γίνεται με το πάτημα του κουμπιού Back, όπου ο χρήστης μεταφέρεται ξανά στην αρχική σκηνή του μενού. Ομοίως, το κουμπί BACK με ένα OnClick() γεγονός συνδέεται με το αρχικό μενού.

Τέλος, πατώντας το τρίτο και τελευταίο κουμπί Exit, ο χρήστης έχει τη δυνατότητα να τερματίσει το παιχνίδι, ομοίως με μια χρήση συνάρτησης στον κώδικα. (Κώδικας 1)

```
public void PlayGame()
\overline{\mathcal{L}}SceneManager.LoadScene(SceneManager.GetActiveScene().buildIndex + 1);
\mathcal{F}public void QuitGame()
₹
     Application.Quit();
\mathcal{E}
```
*Κώδικας 1 : Κώδικας για την φόρτωση της επόμενης σκηνής με το πάτημα του Play και για την έξοδο από το παιχνίδι με το πάτημα του Quit.*

# **& INSTRUCTIONS**

Το παιχνίδι FoxCode ακουλουθει τις περιπέτειες της αλεπούς στο φανταστικό Βασίλειο των Κερασιών. Η αλεπού έχει να αντιμετωπίσει πολλές δυσκολίες όπως ύψη, εμπόδια, γκρεμούς αλλά και τους εχθρούς, τα βατράχια.

> Ο παίκτης μπορεί να τρέχει προς την δεξιά κατεύθυνση είτε με το D είτε με το > από το πληκτρολόγιο. Ο παίκτης μπορεί να τρέχει προς την αριστερή κατεύθυνση είτε με το Α είτε με το < από το πληκτρολόγιο. Ο παίκτης μπορεί να πηδάει εμπόδια με το SPACE. Οι πληροφορίες της γλώσσας C προγραμματισμου εμφανίζονται αυτόματα σε διάφορα σημεία και ο χρήστης εφόσον τις διαβάσει μπορεί με το κλικ του ποντικιού να συνεχίσει την ροή του παιχνιδιού. Οι ερωτήσεις πολλαπλής επιλογής απαντώνται με το κλικ του ποντικιού.

*Εικόνα 13* : Στιγμιότυπο από το μενού οδηγιών

**BACK** 

## **5.2.2 : Ο Ήρωας του παιχνιδιού**

Ο παίκτης του παιχνιδιού είναι η αλεπού και αποτελεί τον βασικό χαρακτήρα.(Εικόνα 14) Είναι μέρος του δωρεάν πακέτου Sunnyland που αποκτήθηκε από το Asset Store του Unity. Μέσα στο πακέτο αυτό υπήρχαν τα animation της αλεπούς , οπότε μας δόθηκε η δυνατότητα να χρησιμοποιήσουμε τις λειτουργίες animation και animator του Unity για να δώσουμε "ζωή" και κίνηση στον βασικό χαρακτήρα μας όταν είναι ακίνητος, όταν τρέχει, καθώς και όταν πηδάει. (Εικόνα 15) Στον παίκτη έχουν προστεθεί κάποια στοιχεία (components) όπως το Rigidbody2D το οποίο εφαρμόζει τους νόμους φυσικής, όπως βαρύτητα στο αντικείμενο, διάφορα colliders που καθορίζουν το σχήμα και ανιχνεύουν συγκρούσεις με άλλα αντικείμενα, κάποιους κώδικες (Κώδικας 2) για την κίνηση του και τέλος το animator που ζωντανεύει τον χαρακτήρα. Για την κατασκευή του animation χρησιμοποιήσαμε το ειδικό παράθυρο του Unity, μέσα στο οποίο κατασκευάσαμε δύο καταστάσεις, μία για την λειτουργία αδράνειας και μία για την λειτουργία κίνησης. Οι μεταβάσεις

των καταστάσεων από αδράνεια σε κίνηση έγιναν χειροκίνητα χρησιμοποιώντας το animator παράθυρο του Unity.

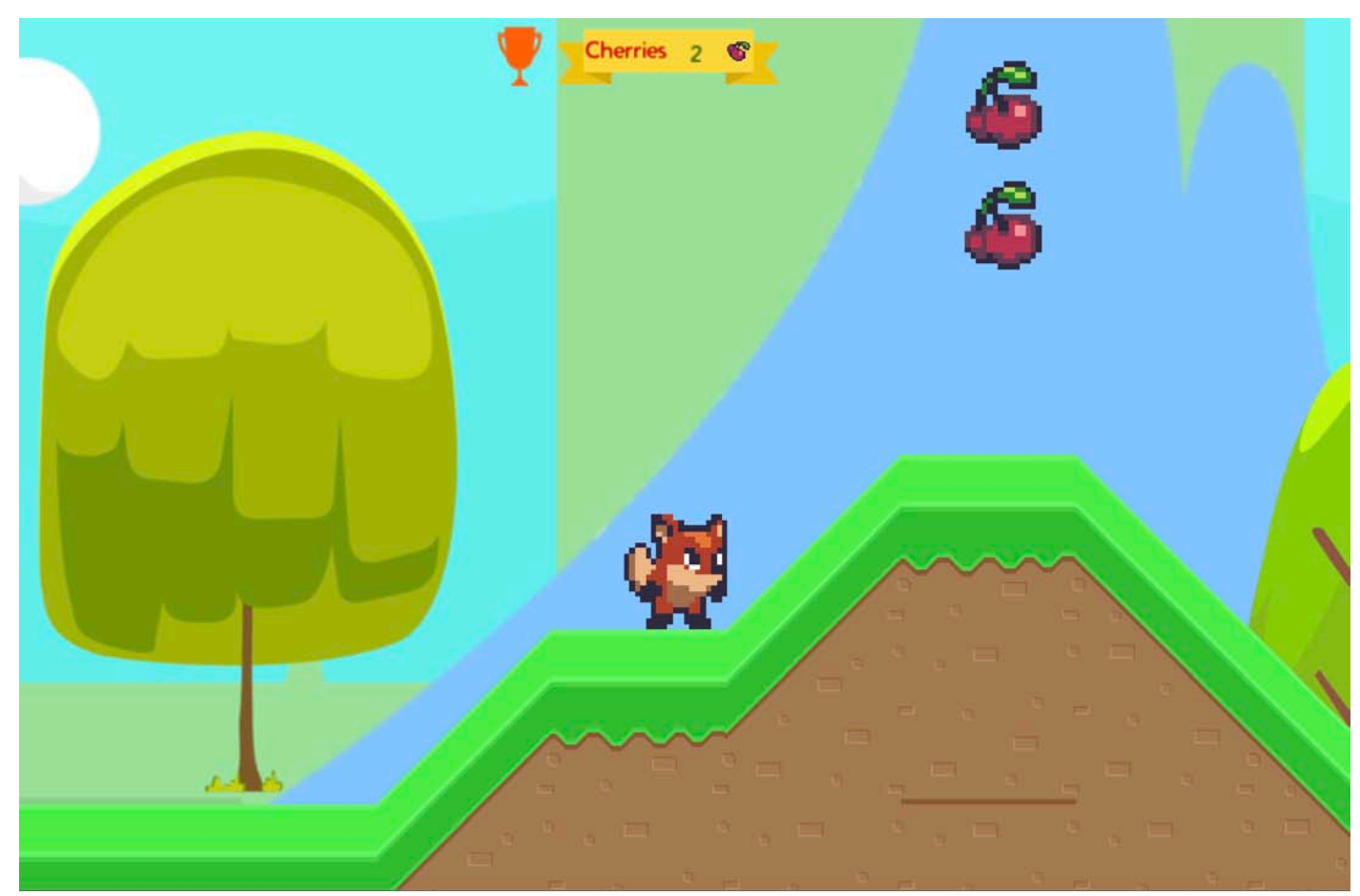

*Εικόνα 14* : Ο βασικός ήρωας του παιχνιδιού

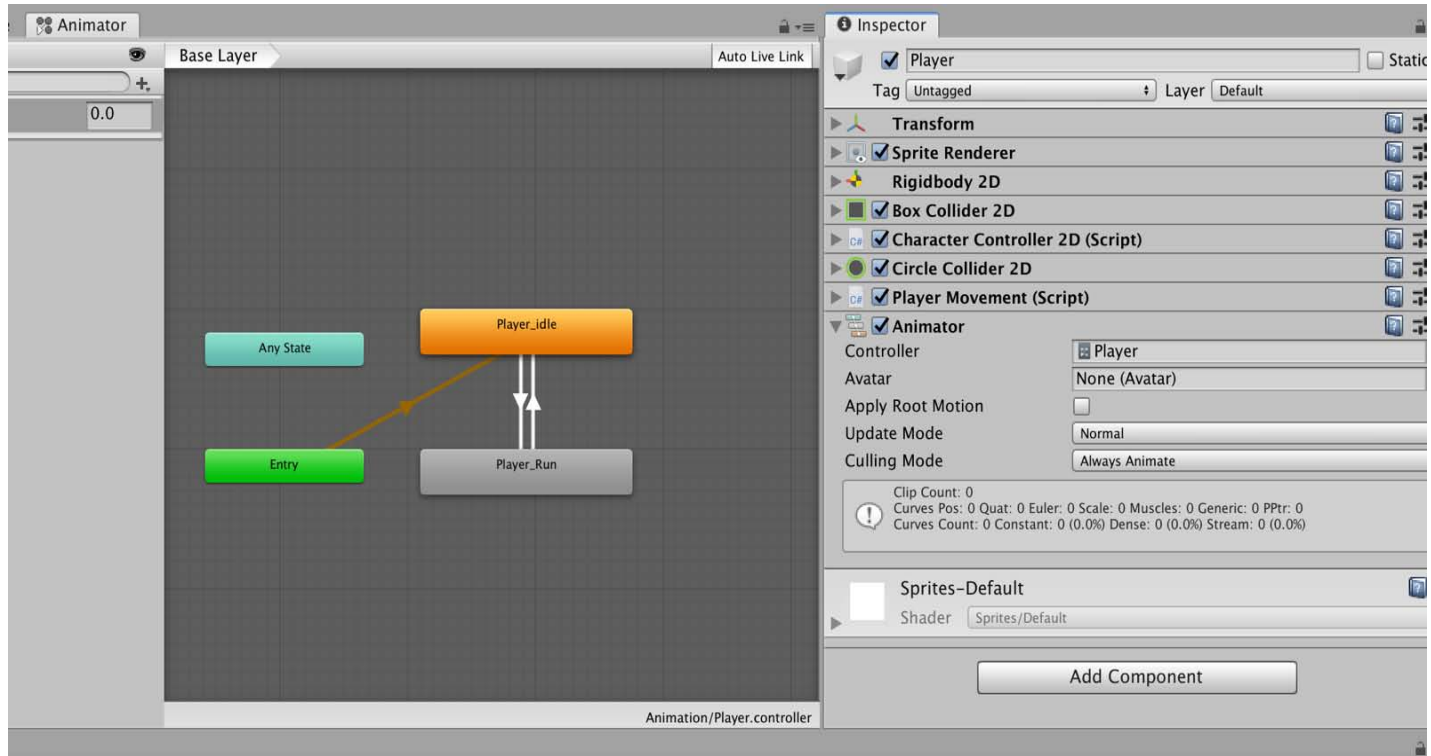

*Εικόνα 15* : Το animator του βασικού ήρωα

```
void Update()
\left\{ \right.horizontalMove = Input.GetAxisRaw("Horizontal") * runSpeed;animator.SetFloat("Speed", Mathf.Abs(horizontalMove));
     if (Input.GetButtonDown("Jump"))
     \overline{A}jump = true;\overline{\mathbf{r}}\mathcal{F}private void FixedUpdate()
\overline{A}//Move our character
     controller. Move(horizontalMove * Time. fixedDeltaTime, false, jump);
     jump = false;
```
*Κώδικας 2 : Μέρος κώδικα που καθορίζει την κίνηση του παίκτη.*

## **5.2.3 : Ο εχθρός**

Ο βασικός εχθρός της αλεπούς, πέρα από τα φυσικά εμπόδια της μορφολογίας της πίστας είναι ο βάτραχος. (Εικόνα 16) Ο βάτραχος έχει σχεδιαστεί με τέτοιον τρόπο ώστε αν ο παίκτης δεν καταφέρει να τον προσπεράσει και τον ακουμπήσει να είναι ένα βήμα πιο κοντά στον τερματισμό του παιχνιδιού. Ο βάτραχος έχει και αυτός κάποια στοιχεία ομοίως με τον παίκτη όπως το Rigidbody2D και ένα Box Collider 2D , καθώς επίσης και έναν κώδικα (Κώδικας 3) που ελέγχει την περίπτωση σύγκρουσης με τον παίκτη. Στην περίπτωση σύγκρουσης υπάρχει ένας επιπλέον κώδικας (Κώδικας 4) ώστε να εμφανιστεί στην οθόνη του χρήστη η ερώτηση πολλαπλής επιλογής. Η χρήση του κώδικα που έγινε απαιτεί και την προσθήκη ειδικής ταμπέλας στον εχθρό, ως "Enemy".

![](_page_36_Picture_2.jpeg)

*Εικόνα 16* : Ο βασικός εχθρός του παιχνιδιού

```
private void OnCollisionEnter2D(Collision2D other)
ł
    if(other.gameObject.tag == "Enemy")\{Destroy(other.gameObject);
    ł
ł
```
*Κώδικας 3 : Κώδικας για την ανίχνευση σύγκρουσης του παίκτη με τον εχθρό*

```
private void OnCollisionEnter2D(Collision2D collision)
\overline{A}Debug.Log(collision.collider.name);
    if (collision.collider.name == "Player")
    \{hit.SetActive(true):
         transform.gameObject.SetActive(false);
         Time.timeScale = \theta;
    ł
\mathcal{F}
```
*Κώδικας 4 : Βασικό κομμάτι κώδικα για την ενεργοποίηση εμφάνισης την ερώτησης πολλαπλής επιλογής στην οθόνη του χρήστη.*

## **5.2.4 : Η κύρια σκηνή του παιχνιδιού**

Η βασική σκηνή του παιχνιδιού αποτελείται από την πίστα η οποία κατασκευάστηκε με σκοπό να έχει κάποιες δυσκολίες όπως ύψη, γκρεμούς και θάλασσα. Η πίστα περιλαμβάνει διάφορες διαδρομές, με σκοπό την απόκτηση όσο περισσότερων κερασιών γίνεται και τα επιμέρους στοιχεία της αποκτήθηκαν δωρεάν από το Asset Store και τοποθετήθηκαν χειροκίνητα πάνω στην σκηνή του παιχνιδιού. (Εικόνα 17)

![](_page_38_Figure_0.jpeg)

*Εικόνα 17* : Η βασική σκηνή του παιχνιδιού

Επιπλέον, ένα ακόμα στοιχείο της βασικής σκηνής στο οποίο δόθηκε κίνηση με την χρήση animation και animator είναι το νερό το οποίο βρίσκεται σε διάφορα σημεία της πίστας. Τέλος, ένα σημαντικό στοιχείο της κύριας σκηνής του παιχνιδιού αποτελεί και το σκορ που έχει καταγραφεί μέχρι στιγμής. Το σκορ αναγράφεται στο πάνω μέρος την σκηνής, με την ονομασία Cherries, αφού τα κεράσια είναι αυτά που επιδιώκει να συλλέξει ο χρήστης, καθώς και έναν μετρητή αυτών.(Εικόνα 15) Ο μετρητής αυτός υλοποιήθηκε με την βοήθεια κώδικα που καταγράφει τα αποκτημένα κεράσια. (Κώδικας 2) Τα κεράσια είναι κινούμενα καθώς χρησιμοποιήθηκε η λειτουργία των animation και animator, με όμοιο τρόπο όπως αυτό του παίκτη.

```
private void OnTriggerEnter2D(Collider2D collision)
ſ
    if(collision.tag == "Collectable")
    ł
        Destroy(collision.gameObject);
        cherries += 1;cherryText.text = cherries.ToString();ł
\mathbf{r}
```
*Κώδικας 2 : Ο μετρητής που καταγράφει το σκορ*

## **5.2.5 : Η σκηνή GAME OVER**

Όταν ο χρήστης πέσει πάνω στον εχθρό , αυτόματα εμφανίζεται μια ερώτηση που καλείται να απαντήσει προκειμένου να μην χάσει. Αν η απάντηση που δώσει είναι λανθασμένη , ο παίκτης έχει χάσει και την δεύτερη ευκαιρία και το παιχνίδι τερματίζει. Έπειτα μεταφερόμαστε σε μια νέα σκηνή , την σκηνή Game Over.(Εικόνα 18)

![](_page_39_Picture_4.jpeg)

*Εικόνα 18* : Σκηνή GAME OVER

#### **5.2.6 Τα στοιχεία εκμάθησης του παιχνιδιού**

Ένα βασικό στοιχείο της κύριας σκηνής του παιχνιδιού αποτελούν και τα παράθυρα εκμάθησης της γλώσσας προγραμματισμού C. Ξεκινώντας το παιχνίδι εμφανίζεται στον χρήστη το πρώτο παράθυρο πληροφοριών που σκοπό έχει την εκμάθηση των βασικών αρχών της γλώσσας προγραμματισμού, όπως για παράδειγμα, η χρησιμότητα της γλώσσας C, η βασική δομή του προγράμματος, καθώς και η ανάλυση των επιμέρους εντολών του κώδικα.

Στην συνέχεια του παιχνιδιού εμφανίζονται επιπλέον παράθυρα πληροφοριών που αναλύουν βασικές λειτουργίες της γλώσσας. Τα παράθυρα αυτά έχουν σκοπό την παρουσίαση κάποιων βασικών εντολών προγραμματισμού στον χρήστη καθώς και την εξάσκηση του υπολογιστικού τρόπου σκέψης του. Το επίπεδο δυσκολίας των πληροφοριών είναι για αρχάριους, καθώς ξεκινάει με την εισαγωγή στον προγραμματισμό, την χρησιμότητα αυτού στον σύγχρονο κόσμο της τεχνολογίας και συνεχίζει με την διαδικασία εκμάθησης των βασικών αρχών του. Τα κεφάλαια της γλώσσας προγραμματισμού C που καλύπτονται περιλαμβάνουν την παρουσίαση της δομής ενός απλού, βασικού προγράμματος, την εισαγωγή και την χρησιμότητα των εντολών ελέγχου ροής(control flow) "if … else" δήλωσης. Στην συνέχεια, παρουσιάζονται στον χρήστη οι τελεστές αριθμητικών που εκτελούν μαθηματικές πράξεις καθώς και γίνεται η παρουσίαση των πιο χρήσιμων μεταβλητών και την επεξήγηση της χρήσης τους. Έπειτα, γίνεται η εισαγωγή σε έναν από τους χρήσιμους βρόχους ελέγχων ροής που είναι το "for loop" και τέλος παρουσιάζεται στον χρήστη η χρησιμότητα των πινάκων. (Εικόνα 19) (Εικόνα 20)

Το παράθυρο των πληροφοριών έχει γαλάζιο πλαίσιο και αποτελείται από μια επικεφαλίδα που γράφει το μήνυμα printf( " Time to Learn an Interesting Fact " ) ; καθώς και τις πληροφορίες που βρίσκονται στο κείμενο κάτω από την επικεφαλίδα. Τέλος, στο κάτω μέρος του παραθύρου υπάρχει ένα διαδραστικό κουμπί που όταν το πατήσει ο χρήστης θα συνεχιστεί η ροή του παιχνιδιού από κει που είχε μείνει.

![](_page_41_Picture_0.jpeg)

*Εικόνα 19*: Παράθυρο Εκμάθησης Γλώσσας Προγραμματισμού C

Τα παράθυρα εκμάθησης της γλώσσας προγραμματισμού C κατασκευάστηκαν με την βοήθεια των εργαλείων διεπαφής με τον χρήστη (user interface) που προσφέρει η πλατφόρμα μηχανής Unity σε συνδυασμό με την χρήση κάποιων επιπλέον εργαλείων διεπαφής που αποκτήθηκαν από το Asset store δωρεάν.

![](_page_42_Picture_0.jpeg)

*Εικόνα 20 : Παράθυρο Εκμάθησης Γλώσσας Προγραμματισμού C*

Τέλος, το δεύτερο βασικό στοιχείο εκμάθησης της γλώσσας προγραμματισμού αποτελούν τα quiz, ή αλλιώς οι ερωτήσεις πολλαπλής επιλογής τις οποίες καλείται να απαντήσει ο χρήστης. Το παράθυρο αυτό έχει κίτρινο πλαίσιο για να το ξεχωρίζει ο χρήστης από το παράθυρο πληροφοριών και ενεργοποιείται όταν ο χρήστης δεν καταφέρει να προσπεράσει τον εχθρό, στην συγκεκριμένη περίπτωση τον βάτραχο, και πέσει πάνω του. Τότε εμφανίζεται αυτόματα η ερώτηση πολλαπλής επιλογής και ο χρήστης καλείται να επιλέξει την μία σωστή απάντηση από τις τρεις επιλογές που του δίνονται, με βάση τις προηγούμενες πληροφορίες που έχει λάβει. Η απάντηση την ερώτησης γίνεται με το κλικ του ποντικιού πάνω σε ένα από τα τρία διαδραστικά κουμπιά απάντησης. Αν η απάντηση που έχει δώσει ο χρήστης είναι σωστή, το παιχνίδι συνεχίζεται από εκεί που είχε σταματήσει. Αν η απάντηση που επέλεξε είναι λανθασμένη, τότε γίνεται τερματισμός του παιχνιδιού.

Τα κουίζ περιλαμβάνουν ερωτήσεις προγραμματισμού οι οποίες σχετίζονται με τις πληροφορίες που ήδη έχει λάβει ο χρήστης σε προηγούμενα σημεία της πίστας και είναι ερωτήσεις κατανόησης βασικών εντολών του προγραμματισμού. Συγκεκριμένα ζητείται από τον χρήστη να απαντήσει είτε σε σύντομες ερωτήσεις θεωρητικού περιεχομένου, είτε καλείται να κάνει κάποιους σύντομους υπολογισμούς με βάση τις εντολές κώδικα που του δίνονται. (Εικόνα 21) (Εικόνα 22) (Εικόνα 23)

![](_page_43_Picture_0.jpeg)

*Εικόνα 21*: Ερώτηση πολλαπλής επιλογής

![](_page_44_Picture_0.jpeg)

*Εικόνα 22* : Ερώτηση πολλαπλής επιλογής

![](_page_45_Picture_0.jpeg)

*Εικόνα 23* : Ερώτηση πολλαπλής επιλογής

## **5.2.7 : Η τελική σκηνή του παιχνιδιού**

Αν ο χρήστης καταφέρει και περάσει όλα τα φυσικά εμπόδια καταλήγει στο τέλος της πίστας, όπου και τερματίζει το παιχνίδι με επιτυχία. Συγκεκριμένα, στο τέλος της πίστας βρίσκεται ένα κάστρο. Με τον τερματισμό του παιχνιδιού, εμφανίζεται στην οθόνη του χρήστη ένα μήνυμα με τον τίτλο "SUCCESS!!! YOU DID IT".( Εικόνα 24)

Η εμφάνιση αυτού του μηνύματος στον χρήστη έγινε δυνατή με την προσθήκη ενός Box Collider2D στο κάστρο, καθώς και με την χρήση του κώδικα ενεργοποίησης του παραθύρου.

Το πλαίσιο με το μήνυμα κατασκευάστηκε με παρόμοια τρόπο όπως τα παράθυρα εκμάθησης και πληροφοριών. Συγκεκριμένα, έγινε χρήση των εργαλείων διεπαφής με τον χρήστη (user interface) που προσφέρει η πλατφόρμα μηχανής Unity σε συνδυασμό με κάποια επιπλέον εργαλεία διεπαφής που αποκτήθηκαν από το Asset store δωρεάν.

![](_page_46_Picture_0.jpeg)

*Εικόνα 24 : Τελική σκηνή του παιχνιδιού*

## **ΚΕΦΑΛΑΙΟ 6: Δυνατότητες βελτίωσης του ψηφιακού παιχνιδιού**

## **6.1: Δυνατότητες βελτίωσης του FoxCode στο μέλλον**

Συνοψίζοντας, στόχος αυτής την διπλωματικής ήταν η υλοποίηση ενός ψηφιακού εκπαιδευτικού παιχνιδιού και η έρευνα που έχει γίνει πάνω στην δημιουργία ανάπτυξης κινήτρου των μαθητών για την ενασχόλησή τους με τον κλάδο της επιστήμης των υπολογιστών.

Το ψηφιακό παιχνίδι FoxCode που παρουσιάστηκε, κατασκευάστηκε σύμφωνα με την προσέγγιση αυτή, ώστε δηλαδή, να έχει εκπαιδευτικό χαρακτήρα και να πετύχει την εξοικείωση του χρήστη με τον υπολογιστικό τρόπο σκέψης που απαιτεί ο προγραμματισμός.

Παρόλα αυτά, σε έναν κόσμο όπως αυτόν του "gaming" τόσο ανταγωνιστικό, οι απαιτήσεις είναι πολύ μεγάλες, καθώς οι εταιρίες επενδύουν υπέρογκα ποσά στην βελτίωση των ψηφιακών παιχνιδιών τους. Επομένως, η ανάγκη για συνεχή βελτίωση δεν σταματάει.

Η παραπάνω έρευνα που έγινε έδωσε μια νέα προοπτική, δείχνοντάς μας ποικίλες δυνατότητες βελτίωσης. Μερικά από τα στοιχεία που έχουν την δυνατότητα βελτίωσης είναι τα γραφικά του παιχνιδιού, όπως για παράδειγμα οι χαρακτήρες που αποκτήθηκαν δωρεάν από το Asset Store καθώς και όλα τα στοιχεία διεπαφής με τον χρήστη (user interface) τα οποία ήταν τα βασικά εργαλεία που προσφέρει η πλατφόρμα του Unity. Όλα τα παραπάνω είναι χαρακτηριστικά που κάνουν το παιχνίδι πιο ελκυστικό για τον χρήστη, αυξάνοντας έτσι την απήχηση του ίδιου του παιχνιδιού. Ένα μελλοντικό πλάνο επέκτασης του ψηφιακού παιχνιδιού είναι η σχεδίαση και ανάπτυξη επιπλέον πιστών, με σταδιακή διαβάθμιση του επιπέδου δυσκολίας, με σκοπό την ανάπτυξη μεγαλύτερου κινήτρου του παίκτη.

Όσον αφορά το εκπαιδευτικό κομμάτι, είναι ευρύ το φάσμα των μεθόδων εξάσκησης του υπολογιστικού τρόπου σκέψης και εκμάθησης της γλώσσας προγραμματισμού, δίνοντας έτσι την δυνατότητα περαιτέρω ανάπτυξης του ψηφιακού παιχνιδιού. Συγκεκριμένα, το μελλοντικό σχέδιο επέκτασης του παιχνιδιού περιλαμβάνει επιπλέον επίπεδα στα οποία θα γίνεται περεταίρω ανάλυση του τρόπου σκέψης που απαιτεί ο προγραμματισμός καθώς και εκμάθηση επιπλέον εντολών κώδικα πιο προχωρημένου επιπέδου.

#### **Βιβλιογραφία :**

[1] Schultz, W., 2004. Neural coding of basic reward terms of animal learning theory, game theory, microeconomics and behavioural ecology. Current Opinion in Neurobiology, 14(2), pp.139–147.

[2] Shaw, a., 2010. What Is Video Game Culture? Cultural Studies and Game Studies. Games and Culture, 5(4), pp.403–424.

[3] Prensky M., "Digital game-based learning", ACM Computers in Entertainment, vol. 1, no. 1, 2003

[4] Backlund, P., Engstrom, H., Johannesson, M. and Lebram, M., 2010. Games for traffic education: An experimental study of a game-based driving simulator. Simulation & Gaming,  $41(2)$ , pp.145–169.

[5] Romero, M., Usart, M. and Ott, M., 2014. Can Serious Games Contribute to Developing and Sustaining 21st Century Skills? Games and Culture, 10(2), pp.148–177.

[6] Damien DJAOUTI , «Serious Game Design Considérations théoriques et techniques sur la création de jeux vidéo à vocation utilitaire» Thèse de doctorat en Informatique, Université Toulouse III Paul Sabatier le 8.11.2011.

[7] Adams, D.M., Mayer, R.E., MacNamara, A., Koenig, A. and Wainess, R., 2012. Narrative games for learning: Testing the discovery and narrative hypotheses. Journal of Educational Psychology, 104(1), pp.235–249.

[8] Andrews, D.H., Hull, T.D. and Donahue, J. a., 2009. Storytelling as an Instructional Method: Definitions and Research Questions. Interdisciplinary Journal of Problem-based Learning, 3(2), pp.10–26.

[9] *"Archived copy"*. *Archived* from the original on November 3, 2016*. Retrieved November 1, 2016*.

[10] https://www.forbes.com/sites/insertcoin/2016/09/13/riot-games-reveals-league-of-legends-has-100-million-monthly-players/#14cd760910b1 Archived January 15, 2018, at the Wayback Machine

[11] Alfonso Mendiz Miguel de Aguilera. Video games and education: (education in the face of a "parallel school"). Computers in Entertainment, 1(1):10–10, 2003.

[12] Kurt D Squire. Changing the game: what happens when video games enter the classroom? Journal of Online Education, 2005.

[13] Squire, K. (2011). Video Games and Learning. Teachers College Press.

[14] Csizmadia, A., Curzon, P., Humphreys, S., Ng, T., Selby, C., and Woollard, J., "Computational thinking: A guide for teachers," 2015, pp. 1–18.

[15] Kazimoglu, C., Kiernan, M., Bacon, L., and MacKinnon, L., "Understanding Computational Thinking before Programming," International Journal of Game-Based Learning, vol. 1, no. 3, 2011, pp. 30–52.

[16] "Bebras." [Online]. http://www.bebras.org/.

[17] Cooper, S., Dann, W., and Pausch, R. (2000). Alice: a 3-d tool for introductory programming concepts. J. Comput. Sci. Coll., 15(5):107–116

[18] Klassen, Myungsook. 2006. Visual approach for teaching programming concepts. In Proceedings of the 9th International Conference on Engineering Education (ICEE 2006), 23–28. Citeseer. http://citeseerx.ist.psu.edu/viewdoc/download?doi=10.1.1.111.9440&rep=rep1&;type=pdf.

- [19] "Alice (software)," Wikipedia. 2019 [Online]. https://en.wikipedia.org/wiki/Alice\_(software)
- [20] MIT Media Lab (2011). About scratch.2019 [Online] http://scratch.mit.edu.

[21] Resnick, M., Maloney, J., Monroy-Hern´andez, A., Rusk, N., Eastmond, E., Brennan, K., Millner, A., Rosenbaum, E., Silver, J., Silverman, B., and Kafai, Y. (2009). Scratch: programming for all. Commun. ACM, 52(11):60–67

[22] "Scratch (programming language" Wikipedia. 2019 [Online]. https://en.wikipedia.org/wiki/Scratch\_(programming\_language)

[23] H. Jobling, "Microsoft Kodu 'Game Lab' Launches," Trusted Reviews, 02-Jul-2009. 2019 [Online].

https://www.trustedreviews.com/news/microsoft-kodu-game-lab-launches-2740697

[24] MacLaurin, M. (2009). Kodu: end-user programming and design for games, Proceedings of the 4th International Conference on Foundations of Digital Games FDG '09, (pp. xviii-xix), ACM New York, NY.

[25] Stolee, K. T. and Fristoe, T. (2011). Expressing computer science concepts through kodu game lab. In Proceedings of the 42nd ACM technical symposium on Computer science education, SIGCSE '11, pages 99–104. ACM.

[26] "Unity – Public Relations", 2019 [Online]

https://unity3d.com/public-relations

- [27] TNW DEALS " This engine is dominating the gaming industry right now" Mar 24, 2016. [Online] https://thenextweb.com/gaming/2016/03/24/engine-dominating-gaming-industry-right-now/
- [28] "Unity Documentation", 2019 [Online] https://docs.unity3d.com/Manual/ProjectView.html
- [29] "Unity Documentation", 2019 [Online] https://docs.unity3d.com/Manual/GameView.html
- [30] "Unity Documentation", 2019 [Online] https://docs.unity3d.com/Manual/UsingTheSceneView.html
- [31] "Unity Documentation", 2019 [Online] https://docs.unity3d.com/Manual/Hierarchy.html
- [32] "Unity Documentation", 2019 [Online] https://docs.unity3d.com/Manual/UsingTheInspector.html